## **AIPHONE®**

# **Système IXG**

**Poste de locataire Poste de locataire (avec assistance pour les handicapés) IXG-2C7 IXG-2C7-L**

# **Manuel d'utilisation**

**Version du logiciel 3.00 ou ultérieure**

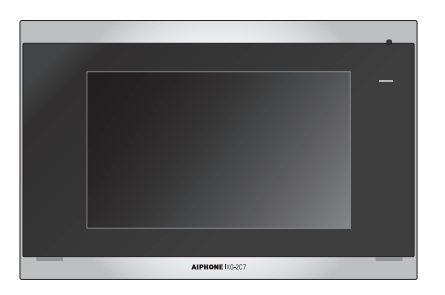

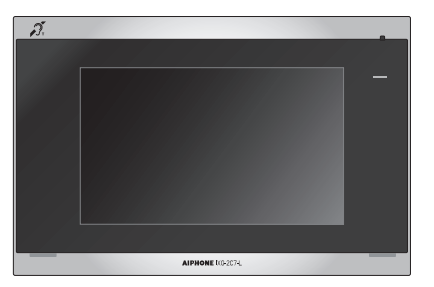

IXG-2C7 IXG-2C7-L

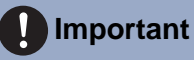

- Veuillez lire ce document (Manuel d'utilisation) pour utiliser le produit de manière appropriée.
- Les illustrations et images utilisées dans ce manuel peuvent différer des vrais articles.

### <span id="page-1-1"></span><span id="page-1-0"></span>**Informations sur la documentation**

Les informations importantes relatives à la bonne exploitation de l'appareil et aux consignes à respecter sont signalées par les symboles suivants.

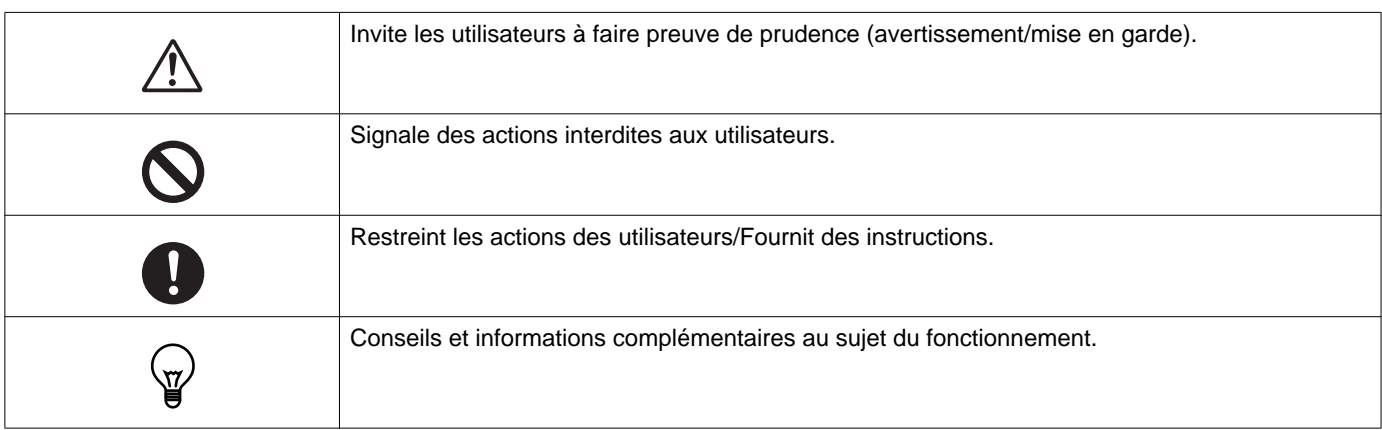

- Les termes et les noms de bouton affichés sur les écrans du poste et du PC sont indiqués par **[XXXX]**.
- Les références de page sont indiquées comme suit « Titre  $(\rightarrow$  page XX) ».
- Dans ce document, le Poste de porte vidéo et les postes de porte sans caméras sont désignés collectivement par le terme « Poste de porte ».
- « Poste de porte vidéo » est utilisé pour décrire le fonctionnement et l'explication des platine de rue vidéo.
- Les applications Interphone sont désignées sous le nom « Applications ».
- Le QR code est une marque déposée de Denso Wave Incorporated.

### <span id="page-2-1"></span><span id="page-2-0"></span>**Précautions**

**AVERTISSEMENT Ce symbole signifie que toute exploitation inappropriée de l'appareil au mépris de ces précautions peut provoquer des blessures graves, voire mortelles.**

**Ne pas démonter ni modifier le poste.** Cela peut causer un incendie ou un choc électrique.

#### **Conserver le poste hors de portée de tout liquide.**

Si cela se produit, débranchez le câble LAN. Vous risquez sinon de provoquer un incendie ou une décharge électrique.

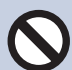

#### **Conserver le poste à l'écart de matériaux inflammables.**

Si cela se produit, veuillez débrancher le câble LAN du poste. Cela pourrait provoquer un incendie ou une décharge électrique.

**En cas de fumée, d'odeur anormale, de son anormal ou d'endommagement du poste, veuillez débrancher immédiatement le câble LAN du poste.**

Cela peut causer un incendie ou un choc électrique.

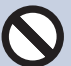

#### **N'ouvrir en aucun cas le poste.**

La tension dans certains composants internes peut provoquer une décharge électrique.

**ATTENTION Tout non-respect de cet avertissement peut entraîner des blessures ou des dégâts matériels.**

**Ne pas tenter de couvrir, d'isoler ou de recouvrir le poste de quelque manière que ce soit.**

Cela pourrait provoquer un incendie ou un dysfonctionnement.

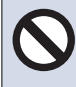

#### **Ne pas exercer de pression excessive sur l'écran LCD.**

Un écran perforé peut faire des blessés.

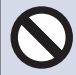

**Si l'écran LCD est perforé, ne pas toucher les cristaux liquides se trouvant à l'intérieur.** Cela pourrait donner lieu à une inflammation.

- En cas d'ingestion de cristaux liquides, gargarisez votre gorge immédiatement avec de l'eau, puis consultez votre médecin traitant.
- En cas de contact, nettoyez ou rincez abondamment la zone à l'eau, puis consultez votre médecin.

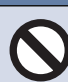

**Ne pas perforer l'écran LCD avec un objet pointu.**

Un écran perforé peut faire des blessés.

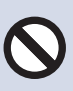

#### **Ne pas placer votre oreille près du hautparleur lorsque vous utilisez le poste.** Peut causer des dommages à l'oreille si un bruit fort et soudain est émis.

## <span id="page-3-0"></span>**Précautions d'utilisation**

#### **Demandes**

- Cet appareil ne doit pas être connecté directement aux lignes de communication (y compris les réseaux locaux publics sans fil) des entreprises de télécommunications (opérateurs de communications mobiles, entreprises de communications fixes, fournisseurs d'accès à Internet, etc.) Pour connecter cet appareil à Internet, veillez à toujours utiliser un routeur, etc.
- Tenez l'appareil à plus de 1 m des postes de radio et des téléviseurs.
- Maintenez le poste éloigné à au moins 20 cm d'appareils sans fil tels que des routeurs sans fil ou des téléphones sans fil. Ces appareils peuvent provoquer une distorsion de l'image ou du son.
- Parlez à moins de 30 cm du poste. Si vous vous tenez trop loin, il peut être difficile pour l'autre personne de bien entendre la communication.
- Afin d'éviter les problèmes inattendus dus à la fuite d'informations uniques stockées dans l'appareil, il incombe au client de supprimer la programmation, les données audio/vidéo enregistrées et autres informations stockées dans l'appareil lors de l'élimination, du transfert ou du retour. Pour effacer ces informations, il convient de contacter la société de gardiennage ou de gestion.
- Lorsque vous utilisez des sonnettes de porte ou d'autres appareils d'une marque autre qu'Aiphone avec ce système, faites-le conformément aux caractéristiques techniques et aux garanties fournies par le fabricant et le vendeur.
- Ne pas installer le poste en l'exposant directement à la lumière du soleil. Si nécessaire, protégez le poste des rayons du soleil, car il pourrait être difficile de visualiser l'écran.
- Lors de l'installation ou de l'utilisation du poste, tenez compte du droit à la vie privée des personnes concernées, car il incombe au propriétaire de l'installation de mettre en place des panneaux ou des avertissements conformément à la réglementation en vigueur.
- Assurez-vous de recevoir et de stocker le fichier de paramètres de la personne ayant configuré le système. En cas de perte du fichier de paramètres, la récupération risque de ne pas être possible et la création d'un nouveau fichier de paramètres pourra s'avérer nécessaire.

#### **Avis**

- Aiphone ne pourra être tenu pour responsable de tout dommage résultant du contenu ou des caractéristiques techniques de ce produit.
- Aiphone ne peut être tenu pour responsable de tout dommage résultant de dysfonctionnements, de défauts ou d'une mauvaise utilisation de ce produit.
- Ce poste ne pourra pas être utilisé en cas de panne de courant.
- Si le poste est utilisé dans des zones où se trouvent des appareils sans fil à usage professionnel comme un émetteurrécepteur ou un téléphone portable, cela pourra entraîner un dysfonctionnement.
- Ce poste est conçu pour une utilisation intérieure uniquement. Il n'est pas prévu pour un usage extérieur.
- Ce poste n'est pas destiné à protéger des vies ou des biens. Aiphone ne peut être tenue pour responsable de tout accident grave, incident de catastrophe naturelle ou dégât matériel.
- Il convient de noter à l'avance qu'une très petite partie des éléments de visualisation du panneau LCD restera inévitablement éclairée ou pas éclairée du tout. Ceci n'est pas réputé être un dysfonctionnement du poste.
- L'unité principale peut devenir légèrement chaude. Cependant, ceci n'est pas un dysfonctionnement.
- Les appels mains libres sont une méthode de commutation automatique entre l'émetteur et le récepteur de sorte que le plus fort des deux est prioritaire, le rendant audible par le plus silencieux des deux. Si la zone environnante est forte, l'appel peut être interrompu, ce qui rend la réponse difficile.
- Pendant la communication, votre voix peut manquer de clarté si vous prenez la parole avant que votre interlocuteur ait terminé de parler. La communication se déroulera sans difficulté si vous attendez que votre interlocuteur ait fini de parler avant de prendre la parole.
- La fonction de réduction du bruit peut déterminer que certains sons correspondent à des nuisances sonores et ainsi réduire la transmission de ces sons. Il ne s'agit pas d'un dysfonctionnement.
- Un éclairage de couleur chaude rayonnant sur le poste de porte peut modifier la teinte de l'image à l'écran.
- Si de la lumière pénètre dans la caméra, la luminosité de l'écran LCD peut scintiller, tandis que le sujet de la caméra peut s'assombrir en raison du rétroéclairage. Il ne s'agit pas d'un dysfonctionnement.
- Une fois fixé au mur, le haut du poste peut s'assombrir. Cela ne signale pas un dysfonctionnement.
- L'arrière-plan ou les couleurs peuvent différer de l'image réelle si un motif à rayures ou un autre motif fin est affiché. Il ne s'agit pas d'un dysfonctionnement.
- Si une lumière provenant d'une DEL, d'une lampe fluorescente, etc., pénètre dans la caméra sur le platine de rue vidéo ou tout autre produit, des bandes noires pourraient apparaître sur l'écran LCD, l'écran pourrait scintiller ou les couleurs pourraient être modifiées. Il ne s'agit pas d'un dysfonctionnement.
- Si la température extérieure chute rapidement (après une pluie, par exemple), la différence de température entre l'extérieur et l'intérieur du platine de rue vidéo, du poste d'entrée ou de la caméra réseau peut provoquer de la buée et rendre l'image floue. Cependant, ceci n'est pas un dysfonctionnement et tout redeviendra normal dès qu'il n'y aura plus de différence de température.
- Aiphone décline toute responsabilité au titre de la corruption d'informations enregistrées (comme les modifications ou suppressions d'informations enregistrées). Soyez-en averti.
- Si la communication devient encombrée ou si des appels sont passés à partir de plusieurs postes de porte vidéo dans le système, la transmission audio pourrait baisser en termes de volume, être décalée ou ne pas fonctionner normalement.
- Aiphone décline toute responsabilité en cas de retard ou d'incapacité à fournir ce service ou d'erreurs/pertes dans les moyens de communication pour quelque raison que ce soit hors de la responsabilité de Aiphone, tel que le périphérique réseau ou les pannes de service Internet ou les pannes de ligne ou de communication.
- Aiphone ne pourra être tenu pour responsable des dommages résultant de la fuite ou de la falsification d'informations en raison d'une interception, d'un accès non autorisé ou d'autres raisons sur la chaîne de communication via Internet.
- Les fonctions et services disponibles sont limités en fonction des spécifications du système installé.
- Le système est équipé de dispositifs tels que des concentrateurs PoE qui utilisent des pièces ayant une durée de vie limitée. Les pièces ayant une durée de vie limitée doivent être remplacés à intervalles réguliers.

### **Avis**

- L'utilisation d'une lumière fluorescente peut modifier périodiquement la couleur de l'écran (couleur dégradée). Il ne s'agit pas d'un dysfonctionnement.
- La date et l'heure affichées sur ce poste reviendront à la valeur initiale si le produit perd de la puissance, comme lors d'une panne de courant.
- Cet appareil est uniquement destiné à être installé sur les murs. Il ne peut pas être utilisé sur une table.
- Le poste risque de ne pas pouvoir être exploité lors de la mise à jour des paramètres système.
- Approcher de l'appareil avec une prothèse auditive réglée sur la position T (pour filtrer les bruits extérieurs) peut provoquer des interférences radio avec l'interphone etc., selon l'environnement d'installation.
- Si le destinataire de l'appel se trouve dans un environnement sujet au phénomène d'écho, votre voix et les bruits ambiants peuvent résonner sur le poste lors d'un appel. Pour remédier à cela, il convient de régler le volume du microphone sur ce poste ou le volume de réception sur l'autre poste.

#### **À propos de la sécurité du réseau**

L'utilisation de ce système nécessite qu'il soit connecté à un réseau. Il peut donc être exposé aux risques suivants :

- Intrusion ou fuite de données via le système
- Utilisation frauduleuse, dégradation ou arrêt du système par un cybercriminel

Afin de prévenir ces risques de sécurité, vous devez vous-même mettre en place les mesures de sécurité réseau suivantes :

- Le système doit être connecté à un réseau sécurisé par un pare-feu ou toute autre protection similaire.
- Lorsque l'appareil est connecté à un système comprenant des ordinateurs et des dispositifs similaires, ceux-ci doivent être protégés contre les virus informatiques, les programmes malveillants, etc.
- Pour éviter les violations de données vidéo ou audio, de données d'authentification (noms d'utilisateurs et mots de passe), de données de notification par courrier électronique, etc. sur le réseau, appliquez des mesures telles que la restriction de l'accès à travers l'authentification de l'utilisateur.
- Conservez les données d'authentification (noms d'utilisateur et mots de passe) en lieu sûr et inaccessible par des tiers.
- N'installez pas le système ou les câbles de manière à ce qu'ils puissent être facilement enlevés ou détruits.

## Table des matières

### 1 Précautions

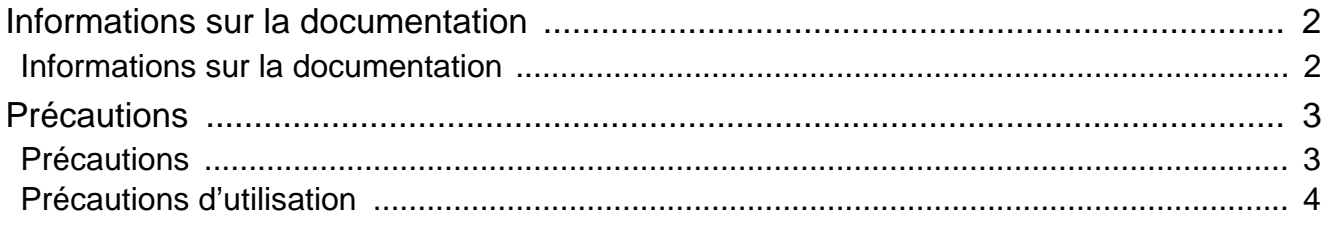

### 2 Avant utilisation

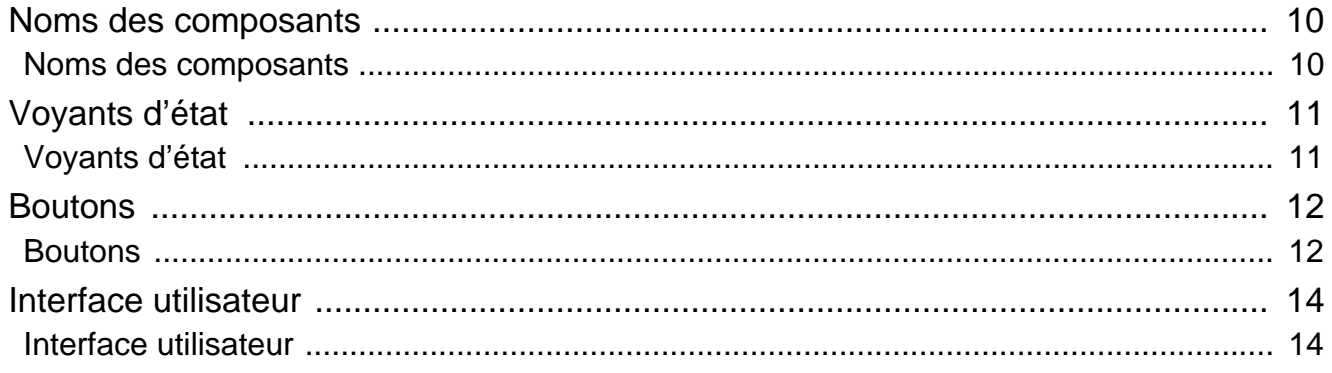

#### Mode d'emploi  $\mathbf{3}$

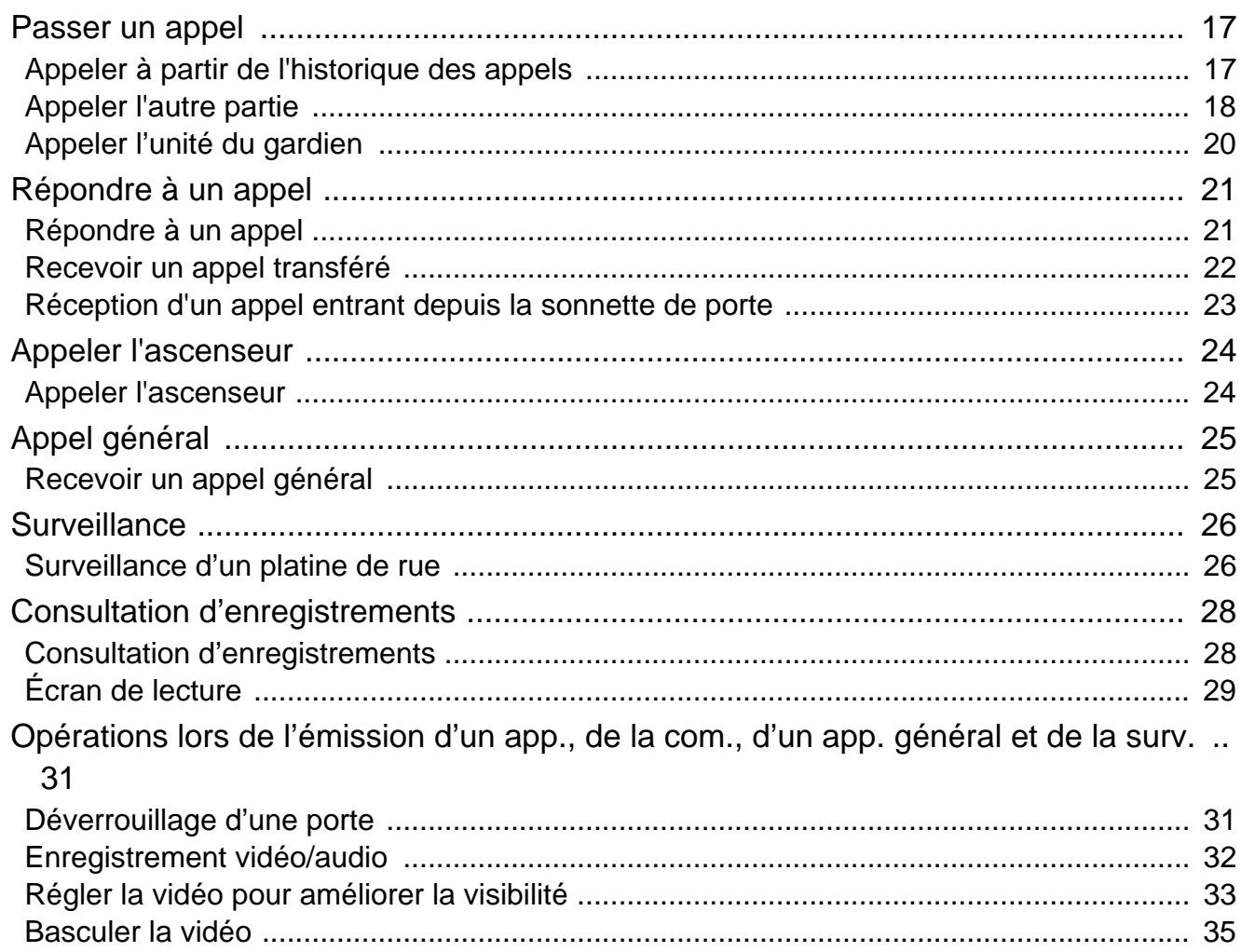

### Table des matières

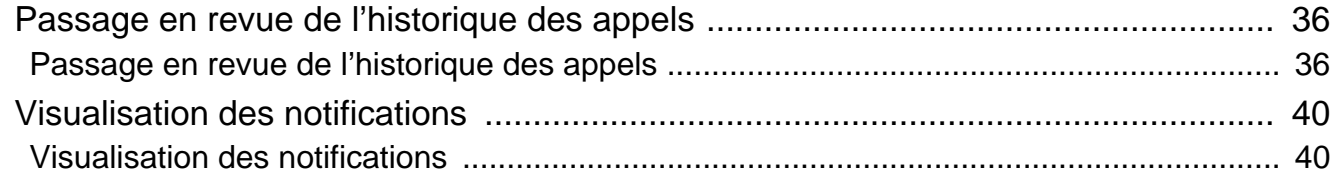

### 4 Paramètres et réglages

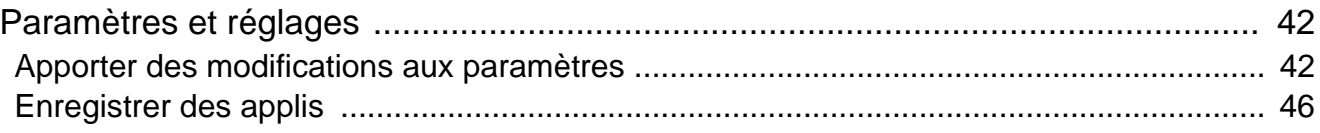

### 5 Autre

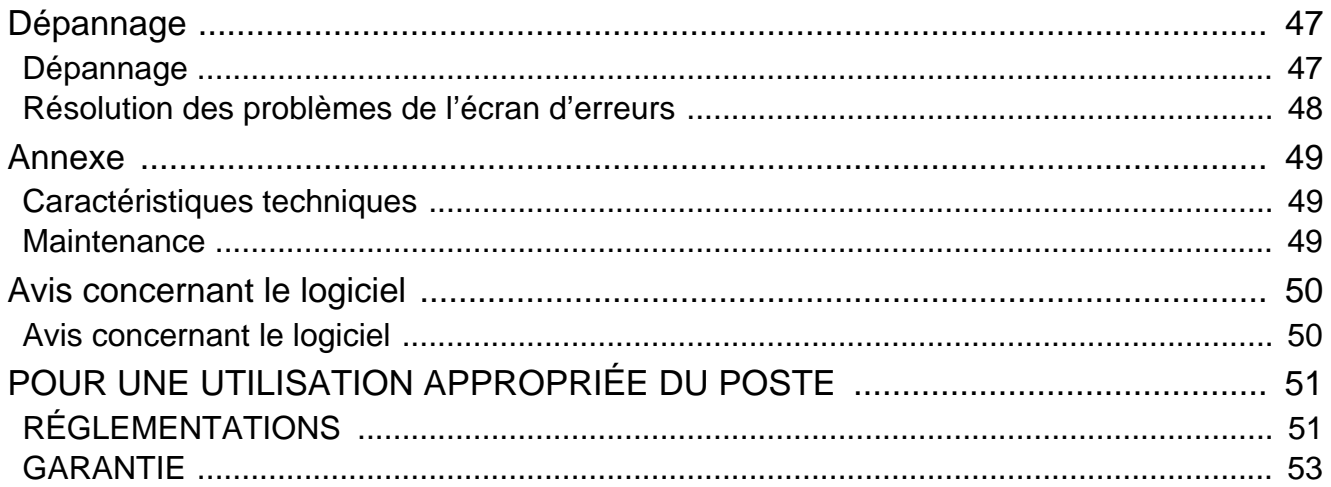

### <span id="page-9-1"></span><span id="page-9-0"></span>**Noms des composants**

### **Poste de locataire IXG-2C7 et IXG-2C7-L (compatible avec les prothèses auditives)**

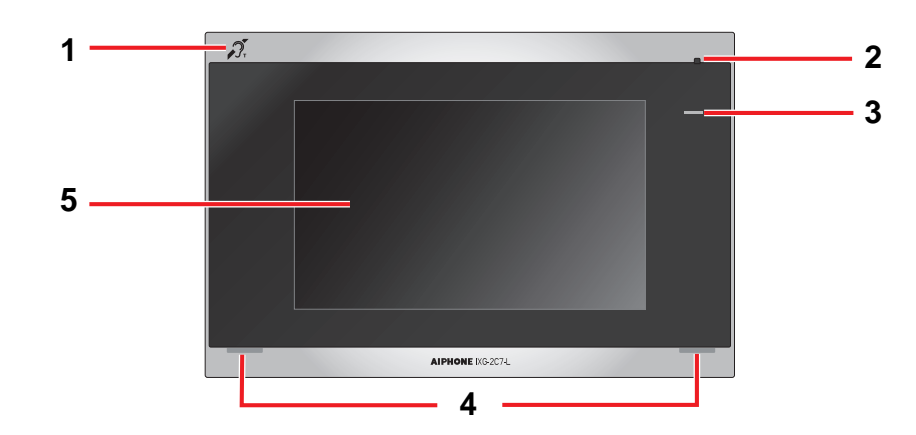

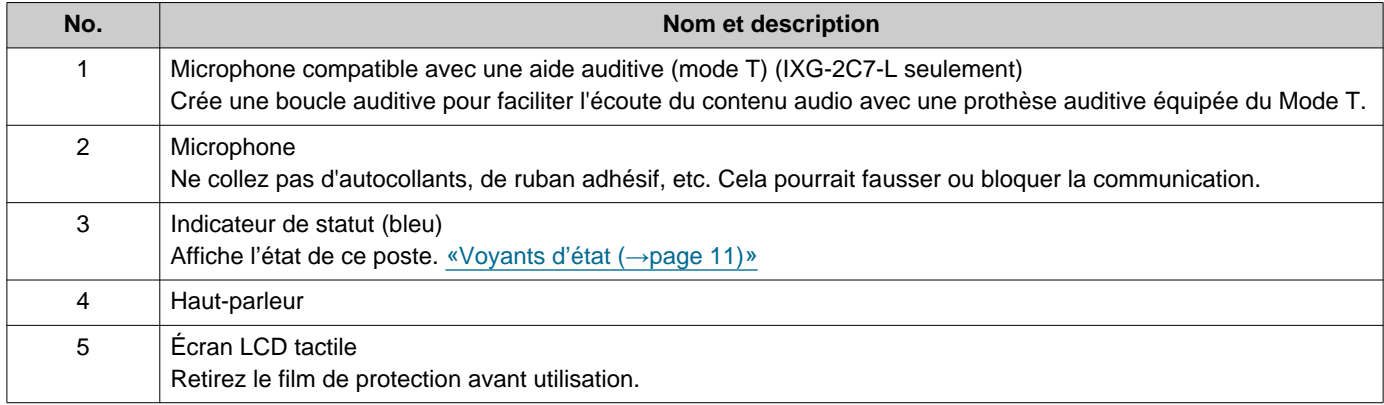

## <span id="page-10-1"></span><span id="page-10-0"></span>**Voyants d'état**

#### <span id="page-10-3"></span>**IXG-2C7-L**

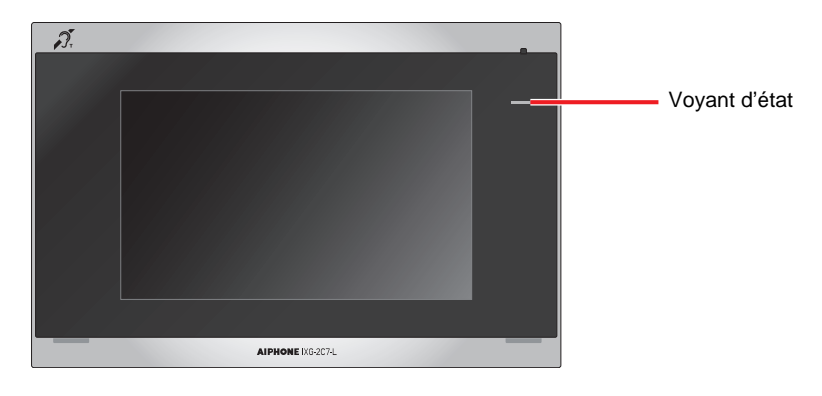

#### $\frac{1}{\sqrt{1}}$ **: Activé, □ : Désactivé**

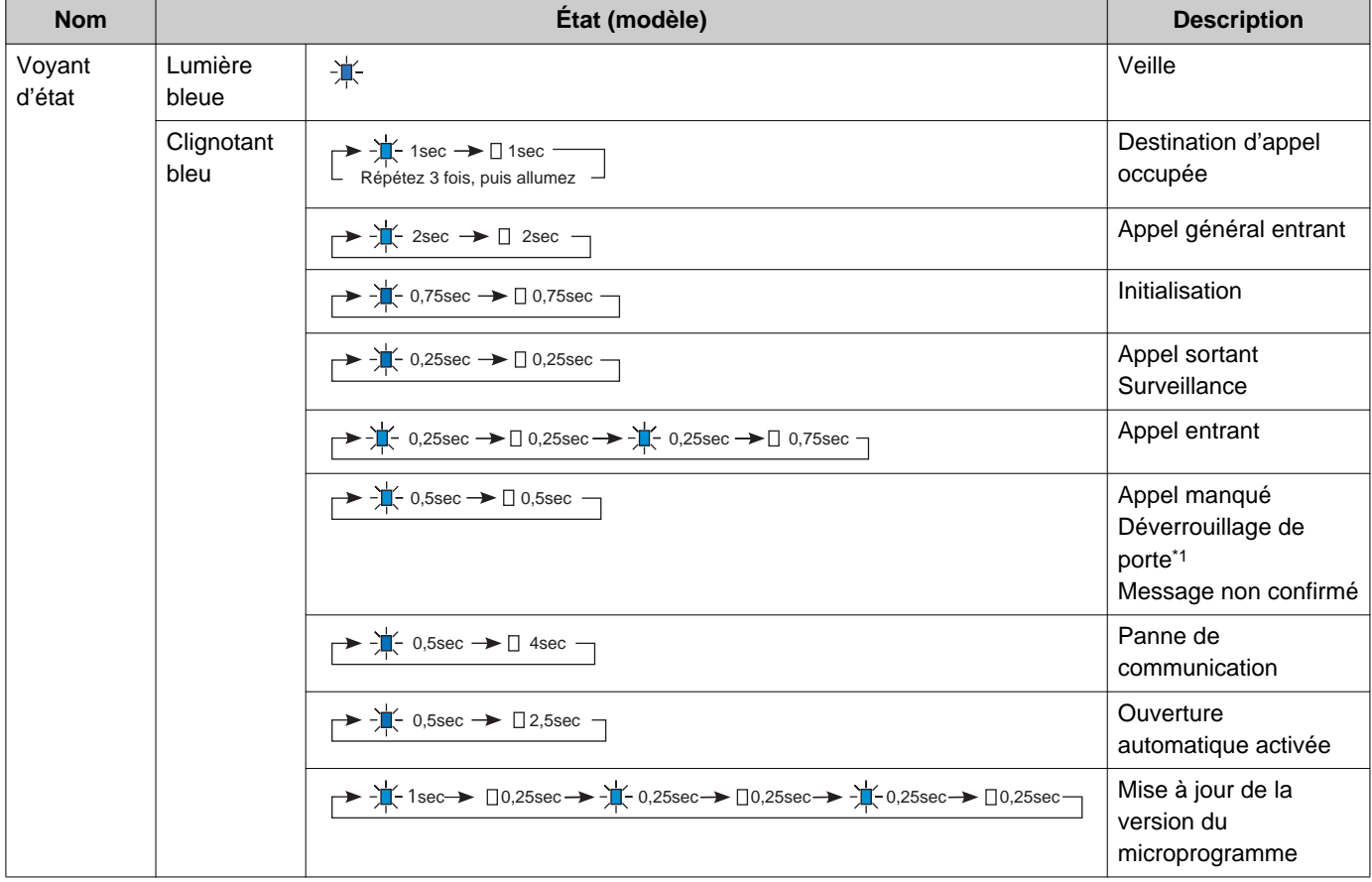

<span id="page-10-2"></span>\*1 Si le délai de déverrouillage de porte est réglé sur 3 secondes ou moins, il clignote toutes les 3 secondes.

### <span id="page-11-1"></span><span id="page-11-0"></span>**Boutons**

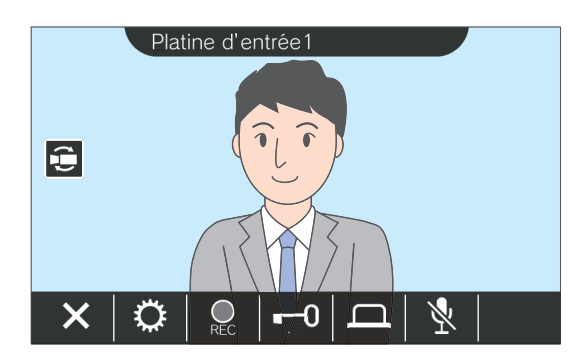

#### **Ex. : Écran Communication Ex. : Écran Programmations**

<span id="page-11-2"></span>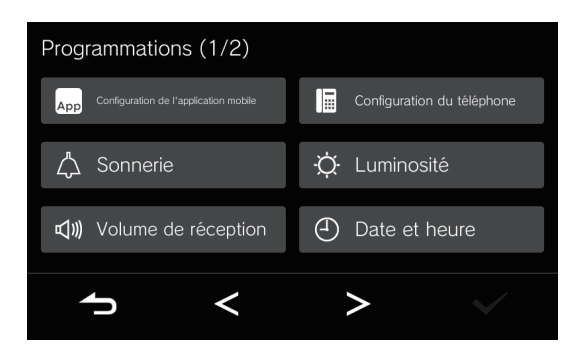

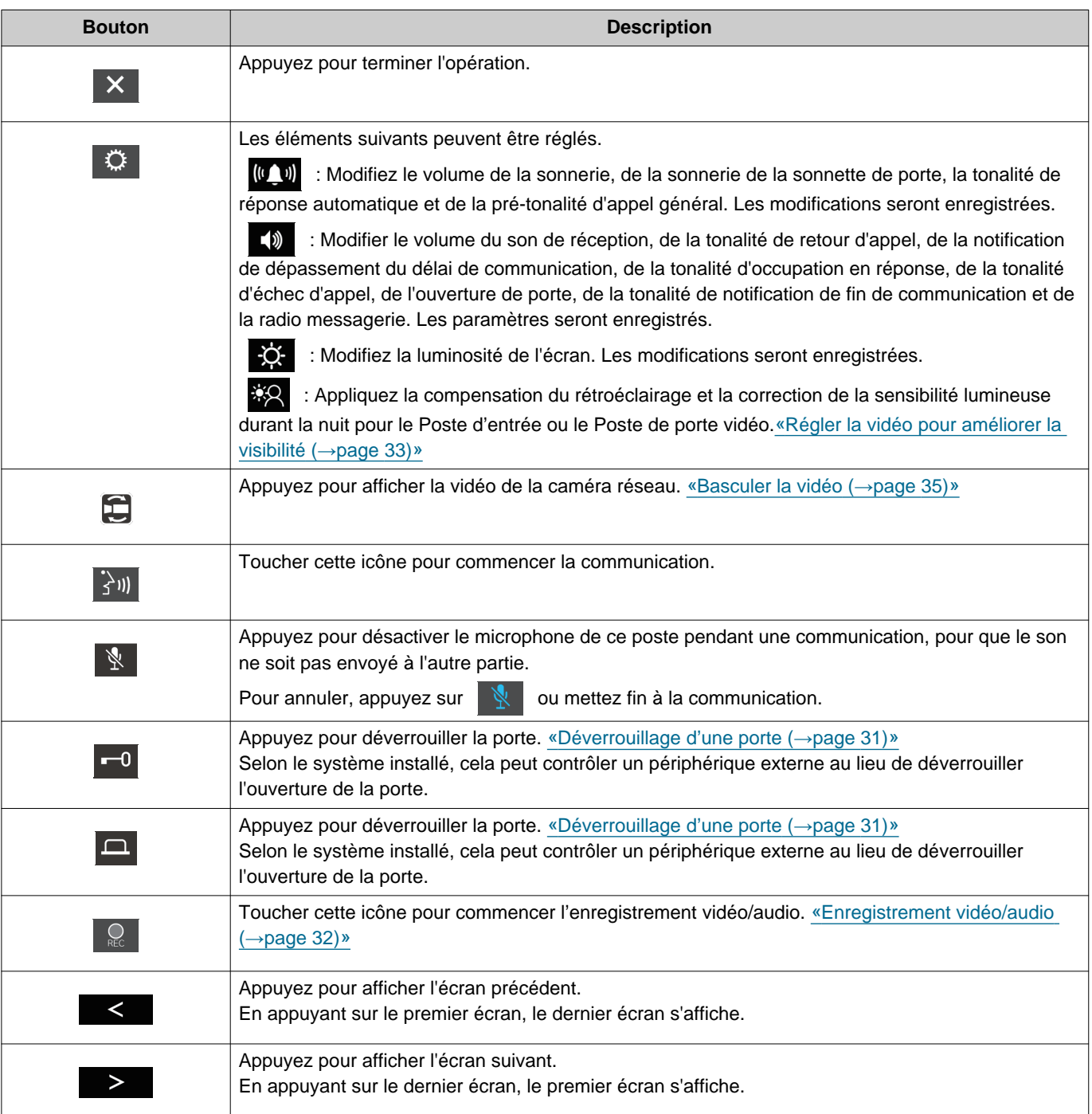

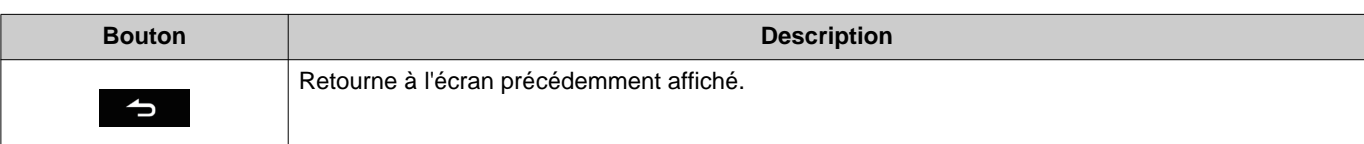

• L'affichage des boutons varie selon le système installé.

## <span id="page-13-1"></span><span id="page-13-0"></span>**Interface utilisateur**

L'affichage à l'écran varie en fonction des paramètres. En mode veille, l'affichage LCD est éteint.

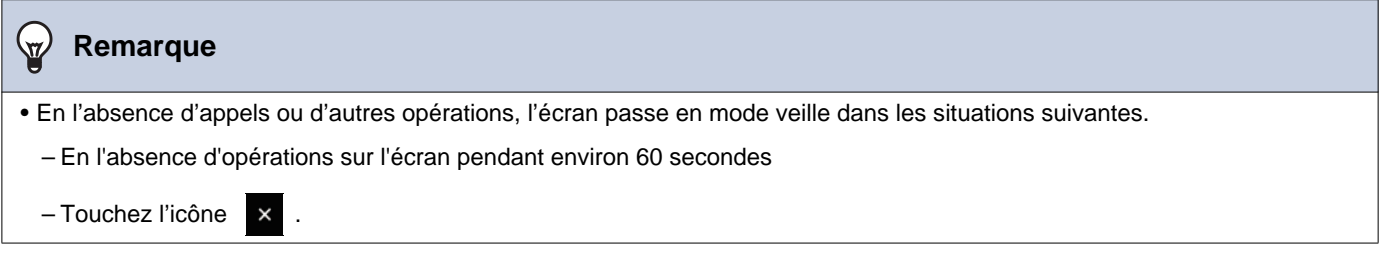

### **Écran d'accueil**

Affichez l'écran d'accueil dans les situations suivantes.

- Appuyez sur l'écran tactile LCD lorsque le poste est en mode veille
- Lors de la réception d'un appel entrant provenant de la sonnette de porte

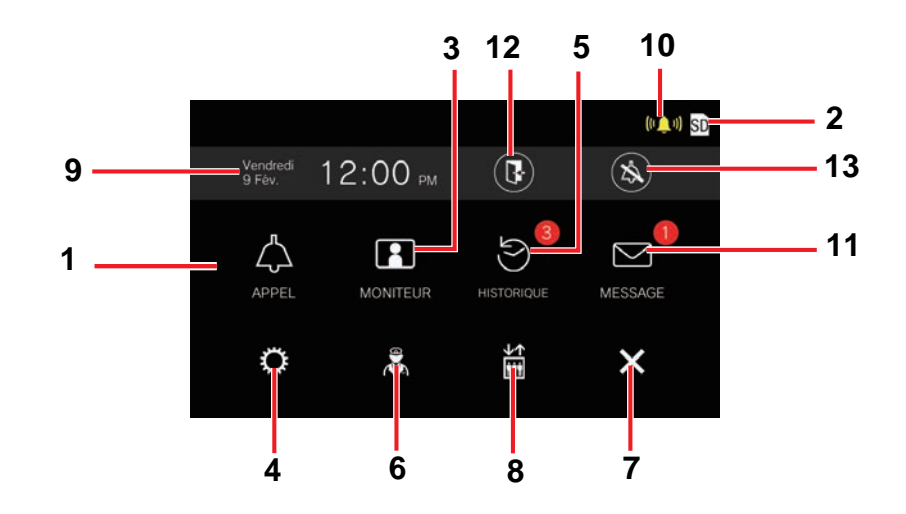

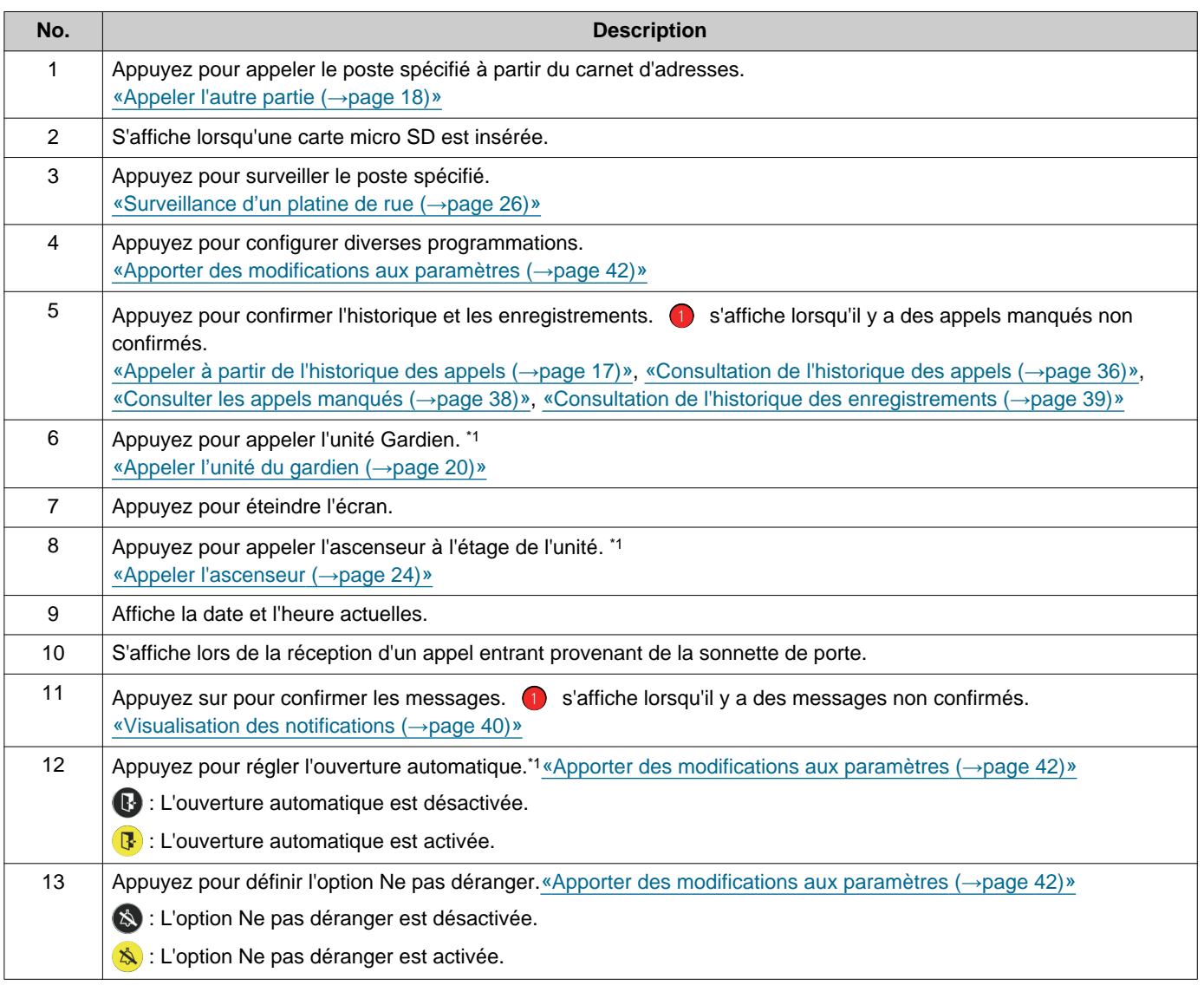

<span id="page-14-0"></span>\*1 Peut ne pas s'afficher en fonction des paramètres.

### <span id="page-15-0"></span>**Écran de fonctionnement**

L'écran suivant s'affiche lorsqu'une communication est débutée avec l'autre partie.

### Ex. : Écran Communication

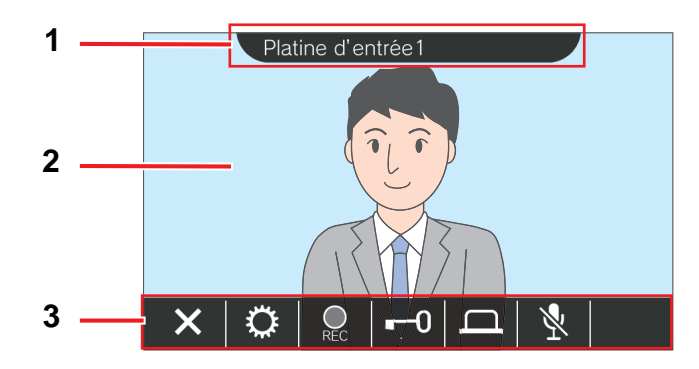

Lors de la réception d'un appel d'un poste vidéo Lors de la réception d'un appel d'un poste audio

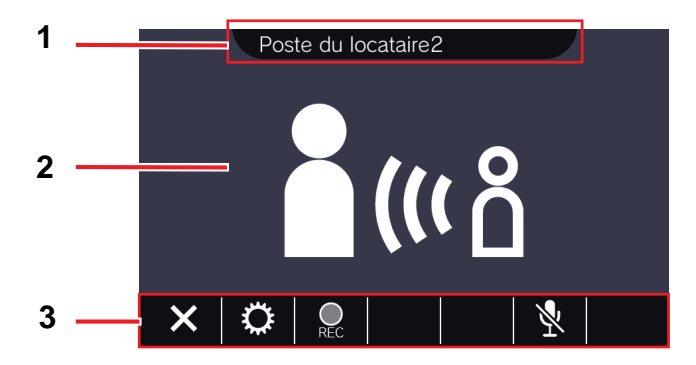

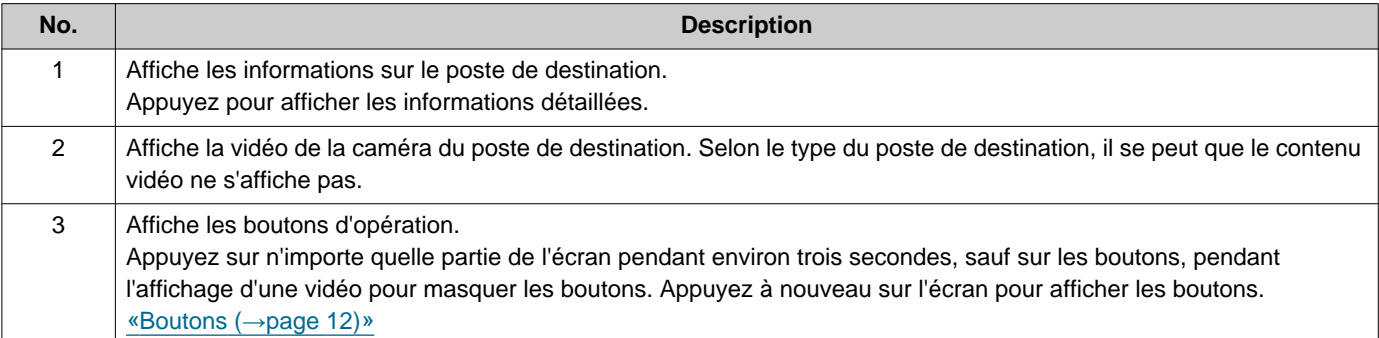

# <span id="page-16-2"></span><span id="page-16-1"></span><span id="page-16-0"></span>**Appeler à partir de l'historique des appels**

En l'absence de réponse lorsqu'un appel est reçu, l'historique des appels entrants est conservé comme appel manqué.

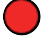

s'affiche lorsqu'il y a des appels manqués.

n'est pas affiché si un autre poste a répondu.

Passez un appel à partir de l'historique si l'appel ne provenait pas d'un Poste d'entrée ni d'un Poste de porte.

*1.* Appuyez sur **[HISTORIQUE]** sur l'écran d'accueil.

### *2.* Touchez l'icône .

• L'écran Appels manqués s'affiche.

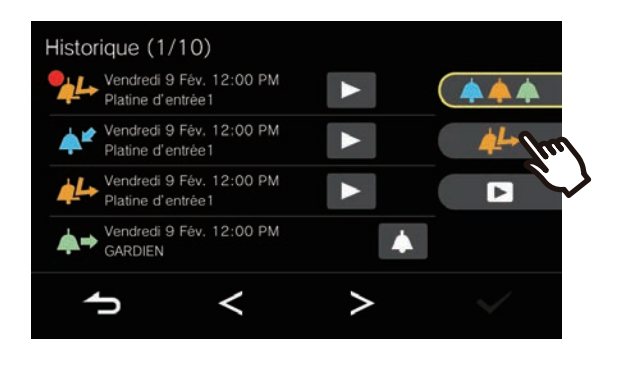

3. Appuyez sur l'icône **1** pour passer un appel.

### 5. Appuyez sur **X** pour mettre fin à la communication.

### **Remarque**

- Met automatiquement fin à l'appel sortant à l'expiration du délai d'appel défini à l'avance. Un son de notification est émis lorsque l'appel sortant prend fin.
- Si un appel général présentant un niveau de priorité plus élevé est reçu en provenance d'un autre poste pendant un appel sortant ou pendant une communication, l'appel ou l'appel sortant sera interrompu et le poste basculera vers l'appel général.
- La communication se termine automatiquement après environ trois minutes. Un son de notification est émis pendant environ 10 secondes avant la fin.
- La durée de l'appel ne peut pas être prolongée sur ce poste. Si la communication est prolongée sur le poste de destination, la durée de l'appel sera prolongée.
- La priorité de l'appel est « Normal ».

### *4.* Parlez quand votre correspondant répond.

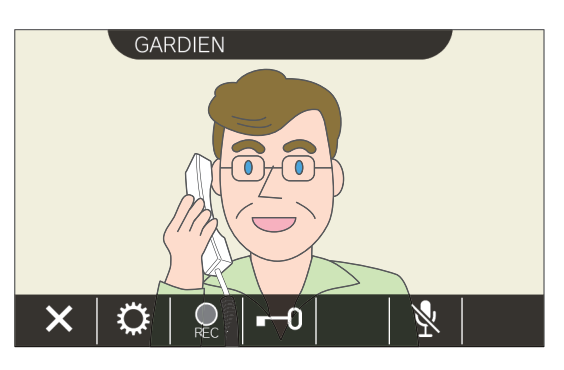

• Consultez [«Boutons \(](#page-11-2)→page 12)» pour les opérations disponibles pendant un appel.

## <span id="page-17-1"></span><span id="page-17-0"></span>**Appeler l'autre partie**

Passez un appel à l'aide du bouton d'appel vers l'une des unités ou l'un des postes suivants.

- Unité Gardien
- Esp int commun
- Unité commerciale
- Autres unités résidentielles
- Autre Poste de locataire, Combiné audio, des applications mobiles ou des téléphones dans la même unité résidentielle. (Tous les postes, applications et téléphones)
- Autre Poste de locataire, Combiné audio dans la même unité résidentielle. (Tous les postes)
- Applications mobiles et téléphones dans la même unité résidentielle. (Tous les apps et téléphone)
- Un seul Poste de locataire, Combiné audio dans la même unité résidentielle. (Individuel)

L'appel sera envoyé à toutes les applications mobiles enregistrées si plusieurs applications mobiles sont enregistrées dans la même unité résidentielle. Elle communique avec la première application mobile qui répond.

- *1.* Appuyez sur **[APPEL]** sur l'écran d'accueil.
- 3. Parlez quand votre correspondant répond.
- *2.* Appuyez sur la destination de l'appel.
	- L'appel sera passé au correspondant sélectionné.

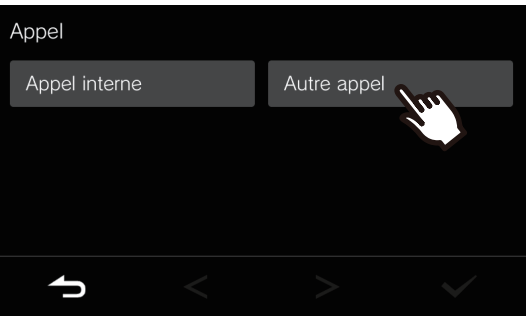

• La tonalité de retour d'appel est émise.

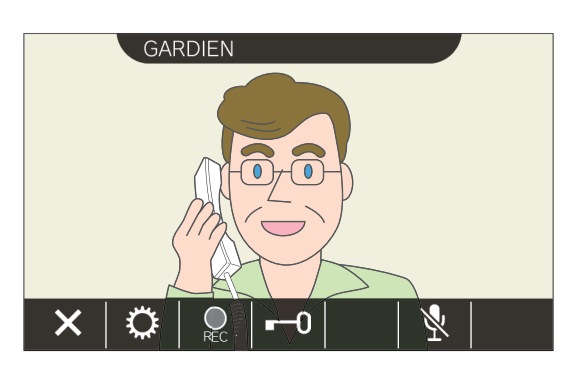

- En fonction du poste de destination, la vidéo peut ne pas s'afficher. L'écran « Lors de la réception d'un appel provenant d'un poste audio » dans la section [«Écran de](#page-15-0)  [fonctionnement \(](#page-15-0)→page 16)» s'affiche.
- Consultez [«Boutons \(](#page-11-2)→page 12)» pour les opérations disponibles pendant un appel.

4. Appuyez sur **X** pour mettre fin à la communication.

#### $\bigcirc$ **Remarque**

- Met automatiquement fin à l'appel sortant à l'expiration du délai d'appel défini à l'avance. Un son de notification est émis lorsque l'appel sortant prend fin.
- Si un appel général présentant un niveau de priorité plus élevé est reçu en provenance d'un autre poste pendant un appel sortant ou pendant une communication, l'appel ou l'appel sortant sera interrompu et le poste basculera vers l'appel général.
- La communication se termine automatiquement après environ trois minutes. Un son de notification est émis pendant environ 10 secondes avant la fin.
- La durée de l'appel ne peut pas être prolongée sur ce poste. Si la communication est prolongée sur le poste de destination, la durée de l'appel sera prolongée.
- La priorité de l'appel est « Normal ».

## <span id="page-19-1"></span><span id="page-19-0"></span>**Appeler l'unité du gardien**

L'unité du gardien enregistré peut être appelée à l'aide du bouton du gardien.

En fonction du réglage, lorsque **n'est pas affiché sur l'écran d'accueil**, sélectionnez Garde sous **[APPEL]** sur l'écran d'accueil pour appeler le garde.

**1.** Appuyez sur **&** sur l'écran d'accueil.

• La tonalité de retour d'appel sera émise.

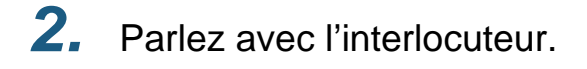

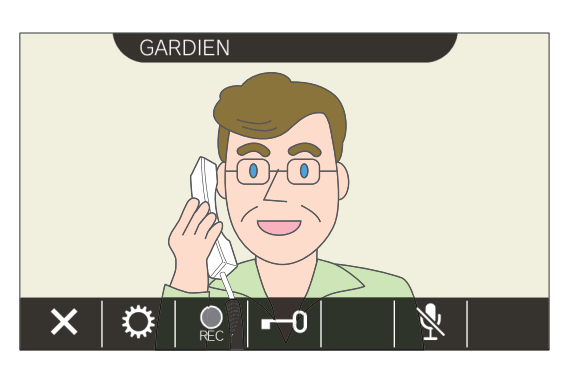

• Consultez [«Boutons \(](#page-11-2)→page 12)» pour les opérations disponibles pendant un appel.

**3.** Appuyez sur **x** pour mettre fin à la communication.

#### **Remarque**  $\overline{\mathbb{Z}}$

- Met automatiquement fin à l'appel sortant à l'expiration du délai d'appel défini à l'avance. Un son de notification est émis lorsque l'appel sortant prend fin.
- Si un appel général présentant un niveau de priorité plus élevé est reçu en provenance d'un autre poste pendant un appel sortant ou pendant une communication, l'appel ou l'appel sortant sera interrompu et le poste basculera vers l'appel général.
- La communication se termine automatiquement après environ trois minutes. Un son de notification est émis pendant environ 10 secondes avant la fin.
- La durée de l'appel ne peut pas être prolongée sur ce poste. Si la communication est prolongée sur le poste de destination, la durée de l'appel sera prolongée.
- La priorité de l'appel est « Normal ».

## <span id="page-20-1"></span><span id="page-20-0"></span>**Répondre à un appel**

En présence d'un appel entrant, l'indicateur d'état clignote et la sonnerie retentit.

La vidéo du poste de destination s'affiche, et il peut communiquer en répondant à l'appel.

Lors de la réception d'un appel individuel d'un autre Poste de locataire dans la même unité résidentielle, la tonalité de réponse automatique est émise et la communication est automatiquement établie en fonction des réglages.

**1.** Appuyez sur  $\exists$  lors de la réception d'un appel entrant.

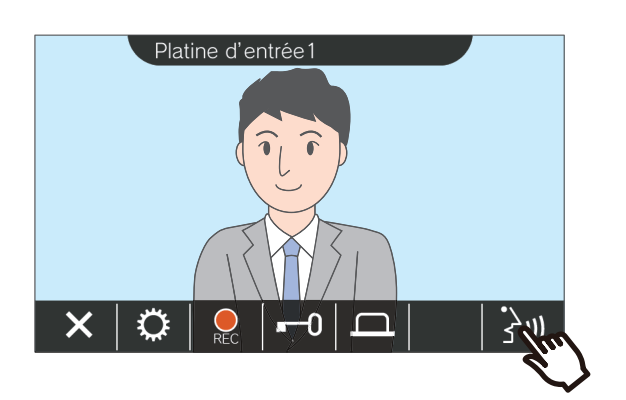

- En fonction du poste de destination, la vidéo peut ne pas s'afficher. L'écran « Lors de la réception d'un appel provenant d'un poste audio » dans la section [«Écran de](#page-15-0)  [fonctionnement \(](#page-15-0)→page 16)» s'affiche.
- Consultez [«Boutons \(](#page-11-2)→page 12)» pour les opérations disponibles lors de la réception d'un appel entrant et au cours d'un appel.
- *2.* Parlez avec votre interlocuteur.

### **Remarque**

- En fonction des paramètres, la tonalité peut ne pas être émise.
- Si un appel général ou un appel entrant avec une priorité plus élevée est reçu d'un autre poste pendant la réception d'un appel entrant, l'appel entrant sera interrompu et le poste passera à l'appel général ou à l'appel avec une priorité plus élevée.
- Si un appel général présentant un niveau de priorité plus élevé est reçu en provenance d'un autre poste pendant la communication, l'appel sera interrompu et le poste basculera vers l'appel général.
- La communication se termine automatiquement après environ trois minutes. Un son de notification est émis pendant environ 10 secondes avant la fin.
- La durée de l'appel ne peut pas être prolongée sur ce poste. Si la communication est prolongée sur le poste de destination, la durée de l'appel sera prolongée.
- Selon le réglage, si le verrouillage électrique est déverrouillé pendant un appel entrant du Poste d'entrée ou en cours de communication, l'appel entrant ou la communication se termine automatiquement après environ 10 secondes.
- En fonction du système installé, l'appel entrant peut être enregistré.

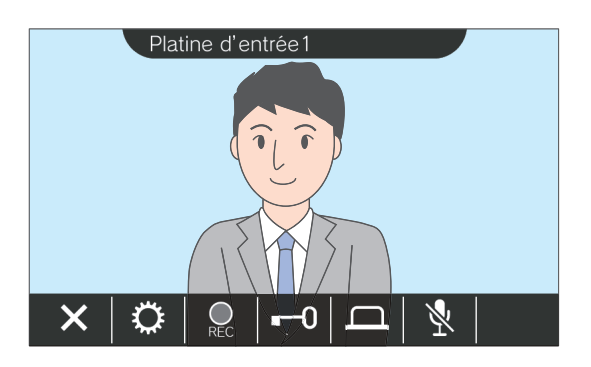

**3.** Ouand la communication se termine, appuyez sur  $\mathbf{X}$ .

## <span id="page-21-0"></span>**Recevoir un appel transféré**

Ce poste peut recevoir un appel transféré depuis un autre poste. L'indicateur d'état clignote lors de la réception du transfert.

**1.** Appuyez sur  $\exists$ <sup>n</sup> lors de la réception d'un appel entrant provenant du poste de transfert.

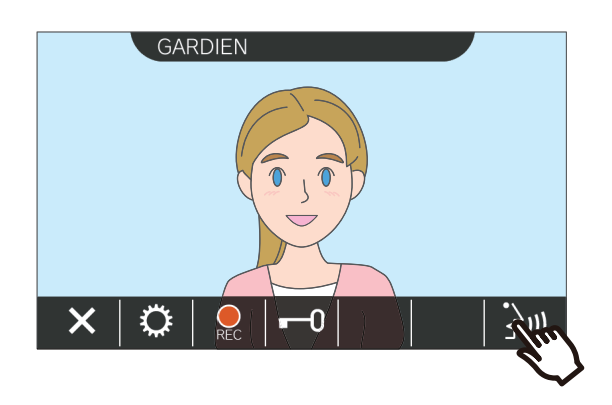

- En fonction du poste de destination, la vidéo peut ne pas s'afficher. L'écran « Lors de la réception d'un appel provenant d'un poste audio » dans la section [«Écran de](#page-15-0)  [fonctionnement \(](#page-15-0)→page 16)» s'affiche.
- Consultez [«Boutons \(](#page-11-2)→page 12)» pour les opérations disponibles lors de la réception d'un appel entrant et au cours d'un appel.
- *2.* Parlez avec le poste opérant le transfert

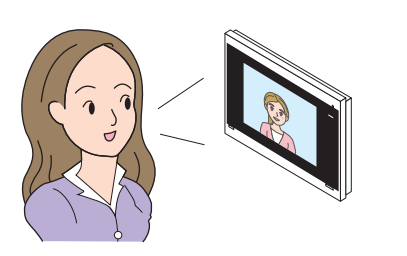

*3.* Lorsque le poste opérant le transfert raccroche, l'appel est transféré et la communication avec votre correspondant commence.

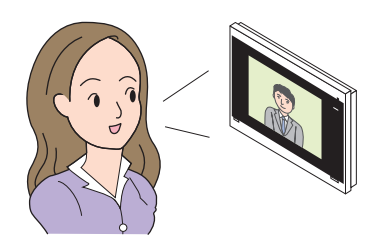

4. Appuyez sur **X** pour mettre fin à la communication.

#### **Remarque**  $\sqrt{2}$

- Si la communication est coupée au niveau du poste de destination du transfert avant le transfert par le poste d'origine, le transfert n'a pas lieu.
- Si la durée de l'appel préalablement définie sur le poste à l'origine du transfert s'est écoulée, la communication prend automatiquement fin. Une tonalité de notification est émise environ 10 secondes avant la fin de l'appel.
- La durée de l'appel ne peut pas être prolongée sur ce poste. Si la communication est prolongée sur le poste de destination, la durée de l'appel sera prolongée.
- Selon le réglage, si le verrou électrique est déverrouillé alors que l'on communique avec le Poste d'entrée, l'appel ou la communication entrante se termine automatiquement après environ 10 secondes.
- En fonction du système installé, l'appel entrant peut être enregistré.

### <span id="page-22-0"></span>**Réception d'un appel entrant depuis la sonnette de porte**

Un appel entrant peut être reçu d'une sonnette de porte.

### **Lors de la réception d'un appel entrant depuis la sonnette de porte...**

La sonnerie de la sonnette de porte retentit, et (CO) s'affiche dans la partie supérieure droite de l'écran.

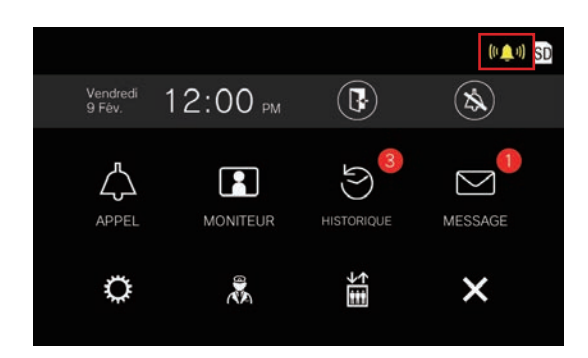

• Le  $(u, w)$  disparaît lorsque l'appel entrant provenant de la sonnette de porte se termine.

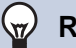

#### **Remarque**

• Si un appel général ou un appel entrant est reçu d'un autre poste pendant la réception d'un appel de sonnette de porte de porte, la sonnerie de la sonnette de porte s'arrête et le poste passe à l'appel général ou à l'appel entrant. Si un appel provenant de la sonnette de porte est reçu pendant un appel de poste ou une autre opération, la sonnerie de la sonnette de porte n'est pas diffusée et le

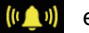

est affiché.

### <span id="page-23-1"></span><span id="page-23-0"></span>**Appeler l'ascenseur**

L'ascenseur peut être appelé à l'étage de l'unité.

Selon le réglage, cette fonction ne peut pas être utilisée lorsque ne s'affiche pas sur l'écran d'accueil.

<span id="page-23-2"></span>

### 1. Appuyez sur **saultan** sur l'écran d'accueil.

 $\frac{\sqrt{2}}{10}$  passe à  $\frac{\sqrt{2}}{10}$  pendant environ trois secondes, et l'ascenseur se déplace vers l'étage de l'unité.

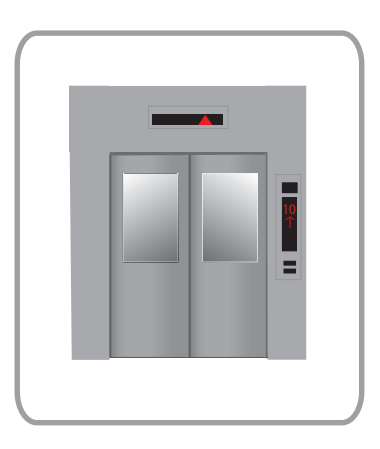

#### $\overline{\mathbf{w}}$ **Remarque**

• Les opérations de l'ascenseur peuvent varier selon l'équipement de contrôle de l'ascenseur. De plus, il risque de ne pas fonctionner comme voulu à cause des conditions d'utilisation.

## <span id="page-24-1"></span><span id="page-24-0"></span>**Recevoir un appel général**

### **Réception d'un appel général**

La pré-tonalité d'appel général est émise, puis l'appel général débute.

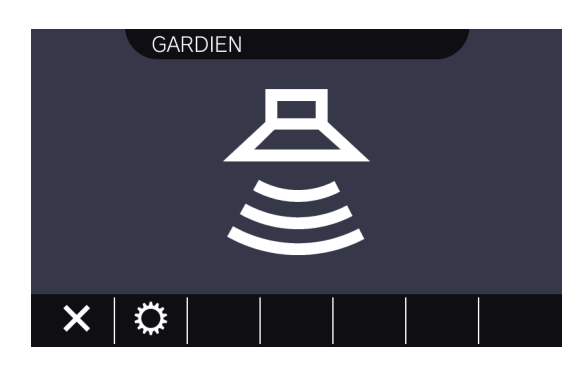

• Consultez «Boutons (→[page 12\)»](#page-11-2) pour les opérations disponibles au cours d'un appel général.

#### **Remarque**  $\sqrt{2}$

- Si un appel général présentant un niveau de priorité supérieur est reçu en provenance d'un autre poste pendant un appel général, l'appel général sera interrompu et le poste basculera vers l'appel général présentant un niveau de priorité supérieur.
- Selon le réglage,  $\mathsf{X}$  peut ne pas s'afficher lors de la réception d'un appel général à priorité "Urgent".
- Lorsqu'un appel général à priorité "Urgent' est reçu, il est diffusé au volume maximum de réception. Le volume de réception peut être réglé pendant l'appel général.

## <span id="page-25-2"></span><span id="page-25-1"></span><span id="page-25-0"></span>**Surveillance d'un platine de rue**

Les contenus vidéo et audio des postes suivants peuvent être surveillés.

- Poste d'entrée
- Poste de porte
- Caméras réseau

Seul le contenu audio sera surveillé sur les platine de rue audio.

Si une caméra réseau est associée à un platine de rue audio, le contenu vidéo sera surveillé depuis la caméra réseau, et le contenu audio sera surveillé depuis le platine de rue audio.

Le son de ce poste ne peut pas être entendu par l'autre partie pendant la surveillance. Toutefois, l'autre partie peut être informée qu'elle est surveillée au moyen d'une tonalité de notification ou d'un indicateur de statut clignotant, en fonction des paramètres du poste de destination.

La surveillance ne peut pas être effectuée pendant les appels ou lorsque le poste de destination est occupé d'une autre manière.

C'est le cas même si les paramètres du poste de destination permettent la surveillance.

- *1.* Appuyez sur **[MONITEUR]** sur l'écran d'accueil.
- *2.* Sélectionnez un poste à surveiller.

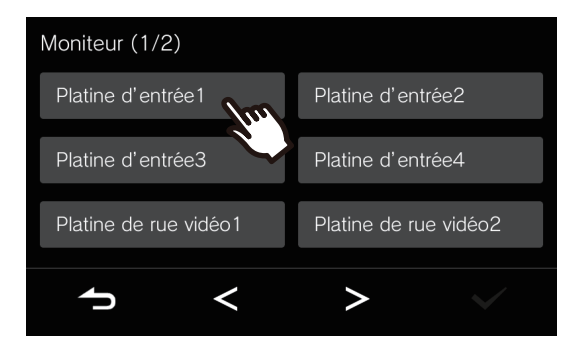

• La tonalité d'appel est émise jusqu'à ce que la surveillance débute.

*3.* Visualisez les contenus vidéo et audio.

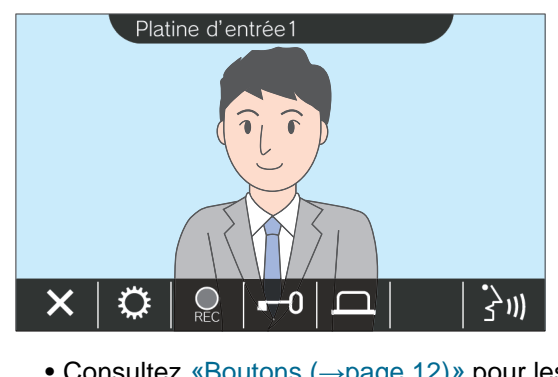

- Consultez [«Boutons \(](#page-11-2)→page 12)» pour les opérations disponibles au cours de la surveillance.
- 4. Appuyez sur **X** pour mettre fin à la surveillance.

#### $\bigcirc$ **Remarque**

- La surveillance se termine automatiquement à l'expiration de la durée de surveillance fixée à l'avance. Un son de notification est émis pendant environ 10 secondes avant la fin. Le son de notification peut ne pas être émis en fonction du réglage.
- Lorsqu'un appel entrant ou un appel général est reçu d'un autre poste pendant la surveillance, celui-ci est interrompu et le poste passe à l'appel entrant ou à l'appel général.
- Si une caméra réseau est associée à l'interphone, le son de réception de l'interphone sera enregistré même si la vidéo de la caméra réseau est affichée.
- La vidéo de la caméra réseau peut ne pas être enregistrée en raison de la taille de l'image.

## <span id="page-27-1"></span><span id="page-27-0"></span>**Consultation d'enregistrements**

Les enregistrements vidéo/audio peuvent être sélectionnés dans l'historique aux fins de consultation.

*1.* Appuyez sur **[HISTORIQUE]** sur l'écran d'accueil.

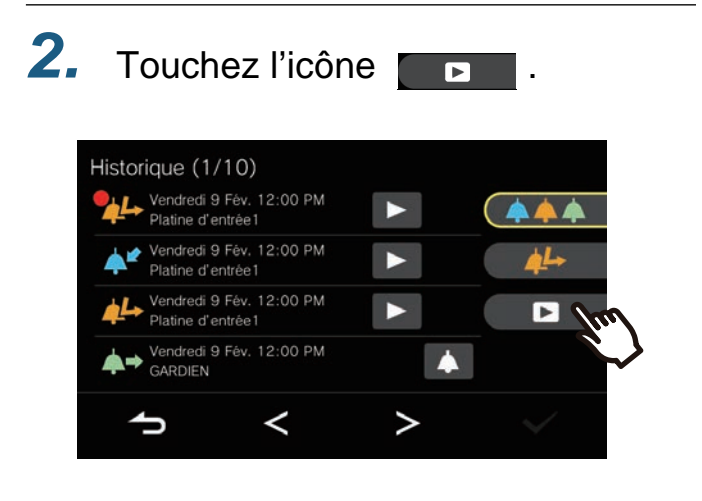

- 3. Appuyez sur le 2 de l'enregistrement que vous souhaitez confirmer.
- *4.* Visualisez les contenus vidéo et audio.

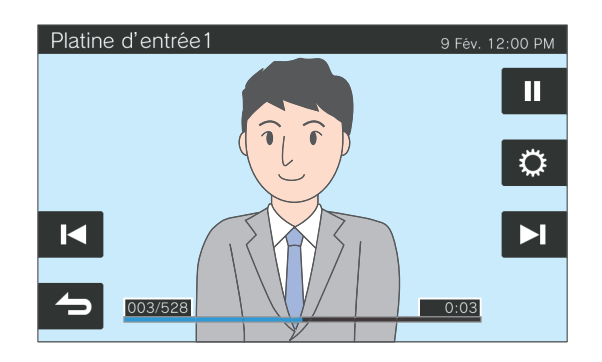

• Reportez-vous à la rubrique [«Écran de lecture](#page-28-0) (→[page 29\)»](#page-28-0) pour savoir comment afficher l'écran de lecture des enregistrements.

#### ◆Explications des icônes

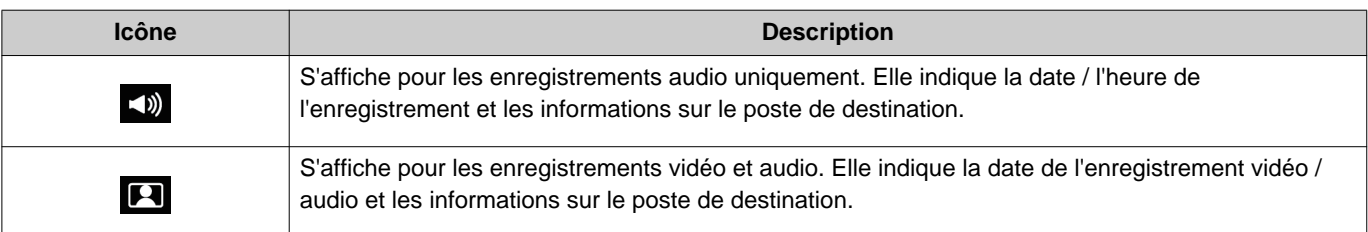

- Appuyez sur n'importe quelle partie de l'écran pendant environ trois secondes, sauf sur les boutons, pendant l'affichage d'une vidéo pour masquer les boutons. Appuyez à nouveau sur l'écran pour afficher les boutons.
- L'affichage des boutons varie selon le système installé.

# <span id="page-28-0"></span>**Écran de lecture**

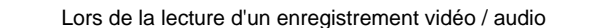

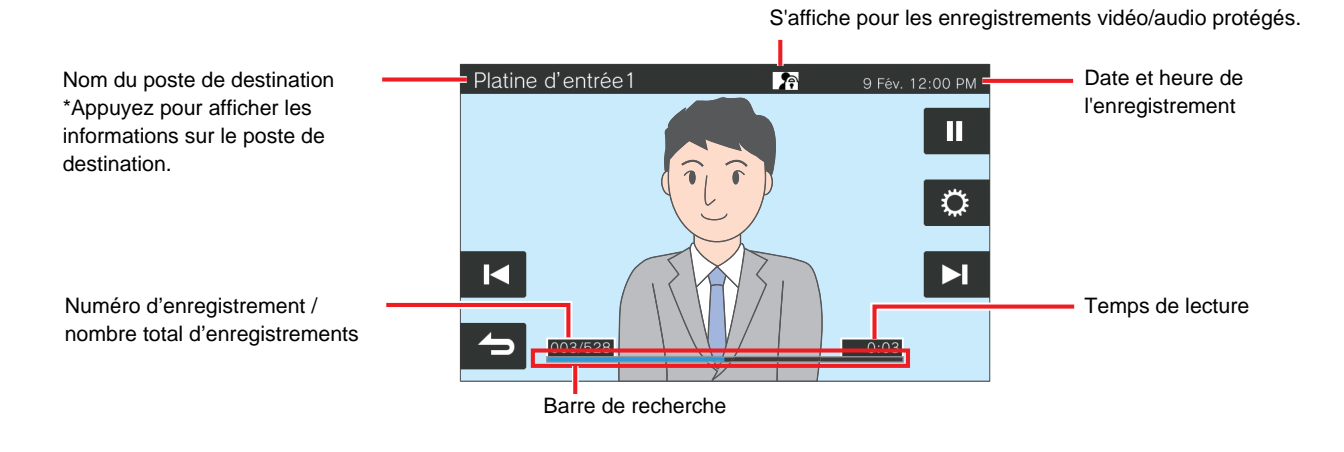

Lors de la lecture d'un enregistrement audio

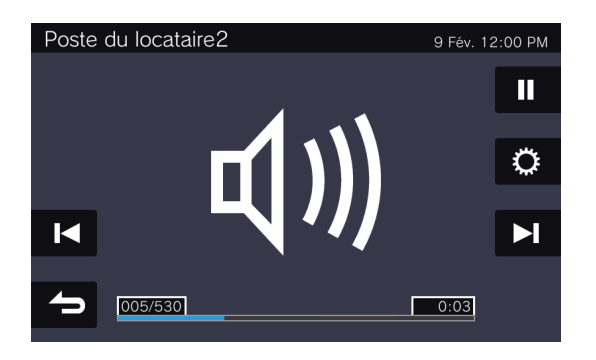

#### ◆Explications des boutons

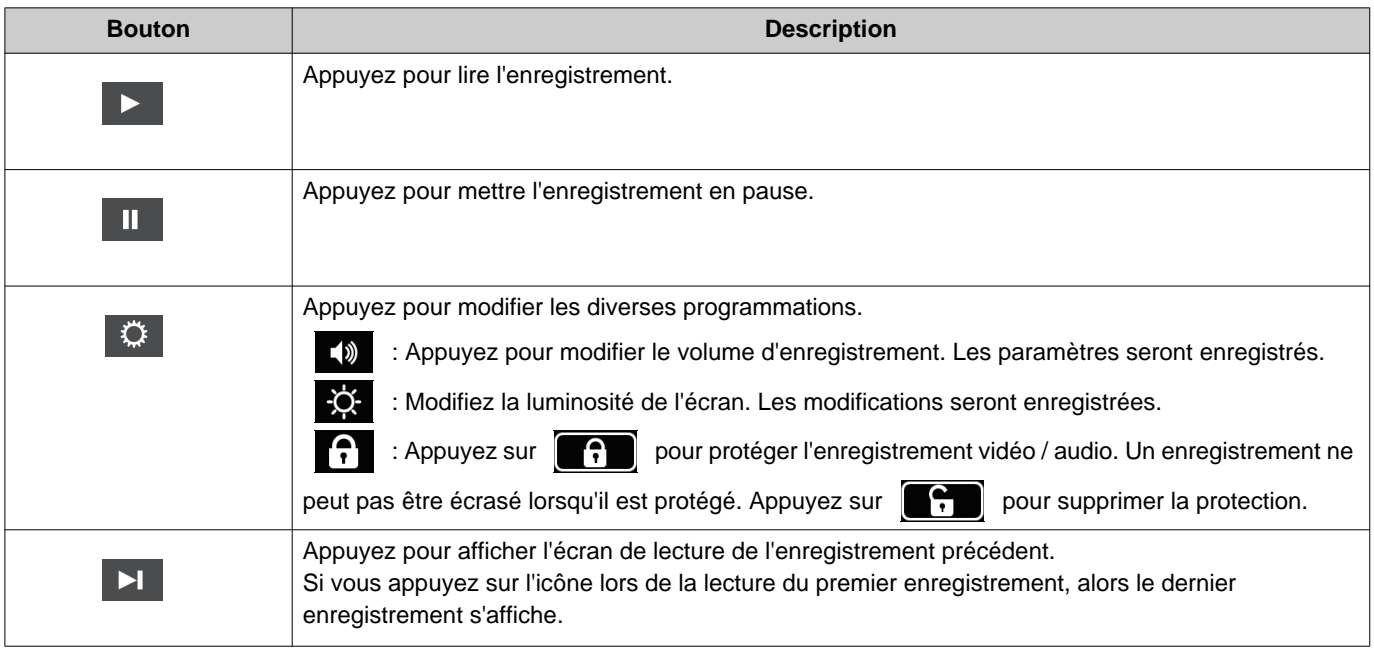

### *3* **Mode d'emploi** Consultation d'enregistrements

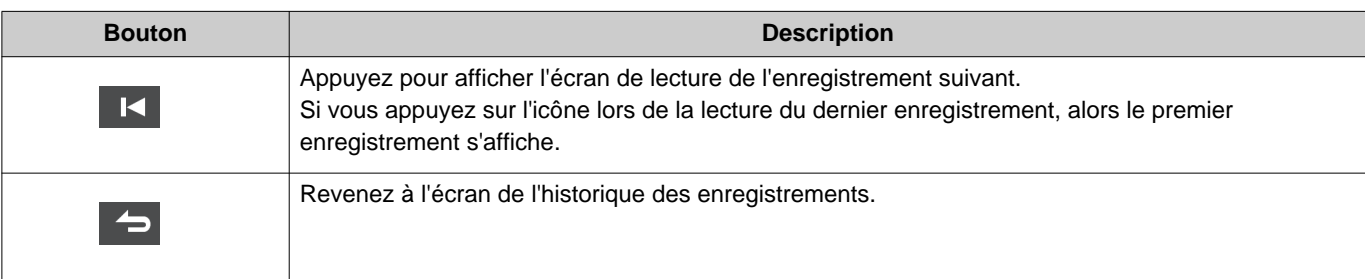

- Appuyez sur n'importe quelle partie de l'écran pendant environ trois secondes, sauf sur les boutons, pendant l'affichage d'une vidéo pour masquer les boutons. Appuyez à nouveau sur l'écran pour afficher les boutons.
- L'affichage des boutons varie selon le système installé.

#### **Remarque**  $\langle \mathbb{Z} \rangle$

• Selon l'état de communication lors d'un enregistrement vidéo / audio, les données enregistrées peuvent ne pas être sauvegardées correctement et ne pas pouvoir être lues correctement.

Opérations lors de l'émission d'un app., de la com., d'un app. général et de la surv.

### <span id="page-30-2"></span><span id="page-30-1"></span><span id="page-30-0"></span>**Déverrouillage d'une porte**

La porte peut être déverrouillée dans les situations suivantes.

- Pendant un appel entrant (uniquement lors de l'affichage de la vidéo)
- Pendant une communication
- Au cours de la surveillance

Selon les paramètres de ce poste,  $\Box$  ou  $\Box$  risquent de ne pas s'afficher. Dans ce cas, il ne peut être utilisé.

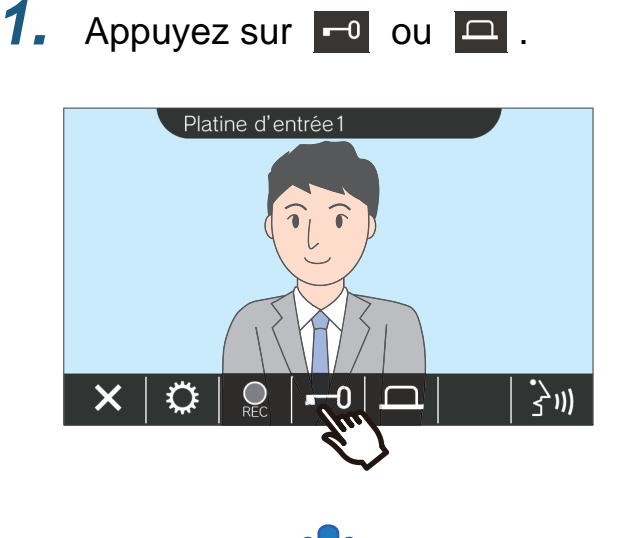

**Remarque**  $\sqrt{2}$ • Si la porte ne peut être débloquée, une tonalité d'erreur retentira. • Le temps de déverrouillage diffère selon la configuration du poste de destination. ou retourne à ou **e** environ trois secondes plus tard, quelle que soit l'heure configurée. • Selon le réglage, si le verrouillage électrique est déverrouillé pendant un appel entrant du Poste d'entrée ou en cours de communication, l'appel entrant ou la communication se termine automatiquement après environ 10 secondes.

• Selon les paramètres, un périphérique externe peut être contrôlé au lieu de déverrouiller la porte.

La porte sera déverrouillée.

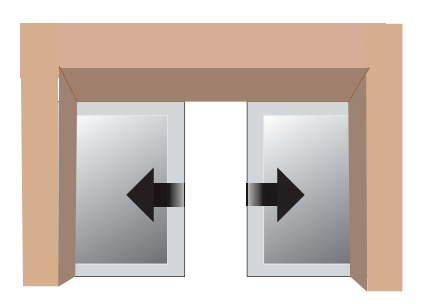

Exemple de déverrouillage automatique

• La tonalité d'ouverture de la porte est émise

lorsque la porte est déverrouillée, et  $\begin{array}{|c|c|} \hline \end{array}$ ou change  $\dot{a}$   $\overline{-0}$  ou  $\overline{a}$  pendant environ trois secondes.

## <span id="page-31-1"></span><span id="page-31-0"></span>**Enregistrement vidéo/audio**

Enregistrez la vidéo affichée sur l'écran tactile LCD au cours de l'appel entrant.

Le contenu vidéo affiché sur l'écran tactile LCD et le contenu audio peuvent être enregistrés au cours d'un appel ou d'une surveillance.

Si aucune vidéo n'apparaît sur l'écran tactile LCD, seul le contenu audio sera enregistré.

Le contenu audio des deux côtés est enregistré au cours de l'appel.

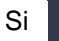

Si SD ne s'affiche pas sur l'écran d'accueil, cette fonction ne peut pas être utilisée.

**1.** Touchez l'icône  $\boxed{2}$ .

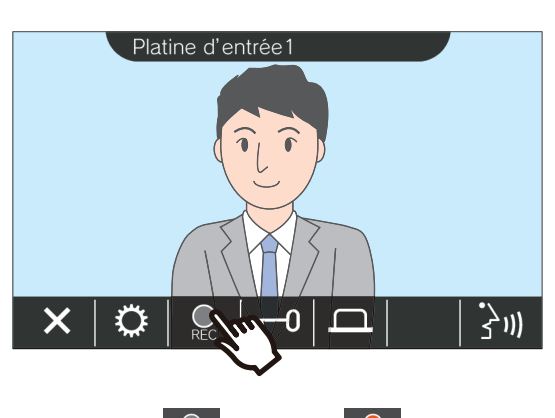

• L'icône  $\bigcirc$  devient  $\bigcirc$  et l'enregistrement vidéo / audio commence.

2. Appuyez sur **Q** pour mettre fin à l'enregistrement vidéo / audio.

> • L'icône  $\Box$  devient  $\Box$  et l'enregistrement vidéo / audio se termine.

**Remarque**

- L'audio d'un poste sera enregistré même si la vidéo d'une caméra réseau est affichée pendant la communication.
- L'enregistrement se termine automatiquement environ 10 secondes après le début.
- Dans les cas suivants, l'enregistrement se termine automatiquement même si environ 10 secondes ne se sont pas écoulées depuis le début de l'enregistrement.
	- Lorsque l'appel entrant, la communication ou la surveillance se termine
	- Lorsque le correspondant met la communication en attente
- Les données les plus anciennes sont écrasées par les données les plus récentes si la carte SD est pleine.
- En fonction des paramètres, la vidéo affichée sur l'écran tactile LCD pendant un appel entrant peut être enregistrée automatiquement.
- Si une caméra réseau est associée au Poste maître, le son de l'interphone sera enregistré même si la vidéo de la caméra réseau est affichée pendant la surveillance.
- Comme la caméra ne peut pas être sélectionnée pendant

un enregistrement, l'icône ne s'affiche pas.

Opérations lors de l'émission d'un app., de la com., d'un app. général et de la surv.

## <span id="page-32-1"></span><span id="page-32-0"></span>**Régler la vidéo pour améliorer la visibilité**

Dans les situations suivantes, la vidéo du Poste d'entrée ou du Poste de porte vidéo peut être réglée pour améliorer la visibilité.

- Pendant un appel entrant
- Pendant une communication
- Au cours de la surveillance

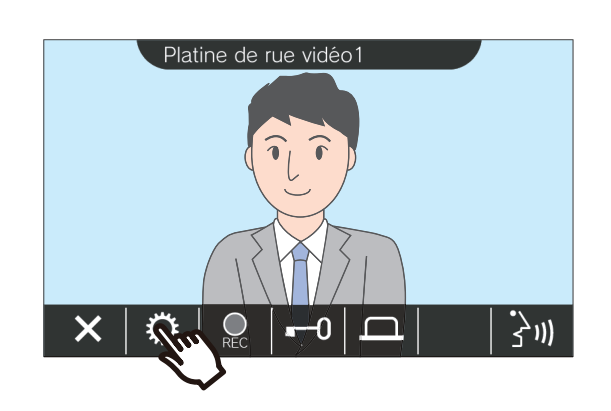

1. Touchez l'icône  $\circ$  . **2.** Touchez l'icône  $\circ$  .

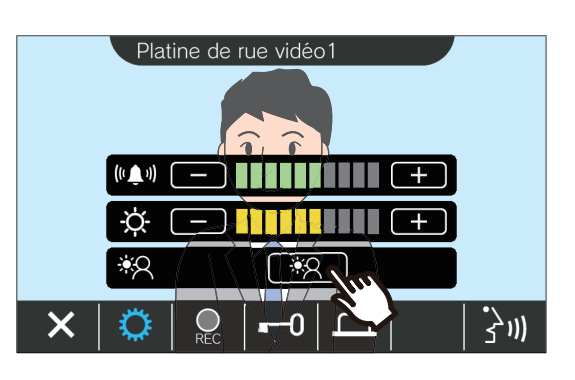

- Comme la vidéo de la caméra réseau ne peut pas être réglée, l'icône 39 n'est pas affichée.
- Ce paramétrage ne sera pas enregistré.
- L'image sera réglée. Un échantillon se trouve ci-dessous.

<Compensation du rétroéclairage>

<Compensation de la visibilité de nuit>

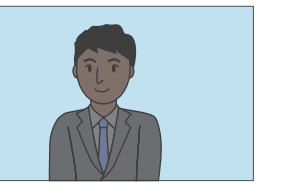

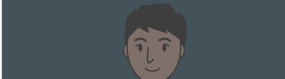

Avant compensation Avant compensation

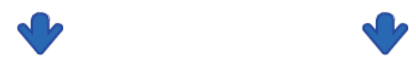

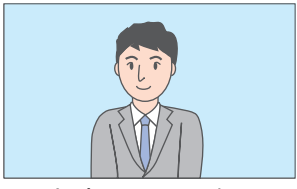

Après compensation Après compensation

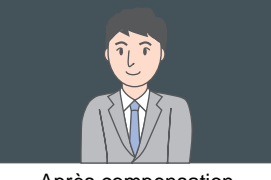

- 3. Touchez l'icône **.** 
	- Revenez à l'écran d'origine.

#### $\mathbb{Q}$ **Remarque**

- Appuyez sur  $\left[\frac{1}{2}A\right]$  après la compensation pour revenir à l'image avant la compensation.
- Vidéo provenant d'une caméra réseau, Poste de gardien, et Poste maître ne peut pas être ajustée.

## <span id="page-34-1"></span><span id="page-34-0"></span>**Basculer la vidéo**

Si une caméra réseau est associée aux postes suivants, la vidéo peut être basculée sur la vidéo de la caméra réseau.

- Poste d'entrée
- Poste de porte vidéo
- Poste de gardien
- Poste maître
- Poste maître PC

L'affichage vidéo peut être basculé dans les situations suivantes.

- Pendant un appel entrant
- Pendant une communication
- Au cours de la surveillance

### 1. Appuyez sur **D** pour basculer la vidéo.

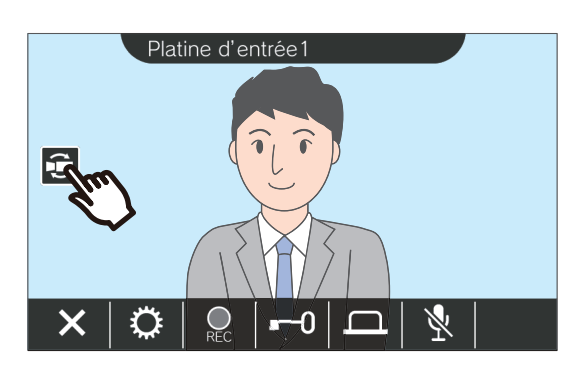

• Cela affichera la vidéo de la caméra réseau.

*2.* Pour revenir à la vidéo de l'interphone, appuyez à nouveau sur l'icône  $\Box$ .

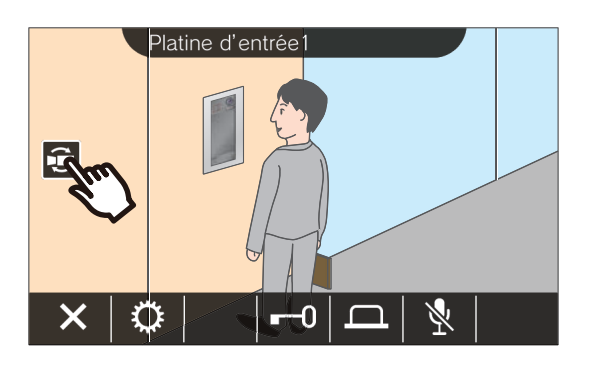

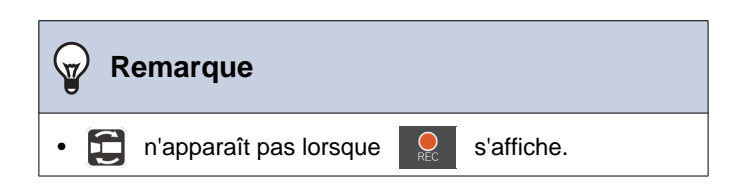

## <span id="page-35-1"></span><span id="page-35-0"></span>**Passage en revue de l'historique des appels**

### <span id="page-35-3"></span><span id="page-35-2"></span>**Consultation de l'historique des appels**

L'historique des appels entrants et sortants peut être consulté.

Jusqu'à 20 dossiers d'historique d'appels entrants et d'appels sortants peuvent être sauvegardés. Les nouveaux enregistrements écraseront les plus anciens si le nombre d'enregistrements est supérieur à 20.

### *1.* Appuyez sur **[HISTORIQUE]** sur l'écran d'accueil.

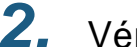

### *2.* Vérifiez l'historique des appels.

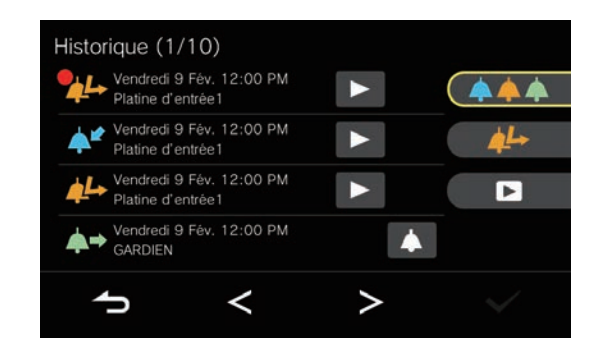

#### ◆Explications des icônes et des boutons

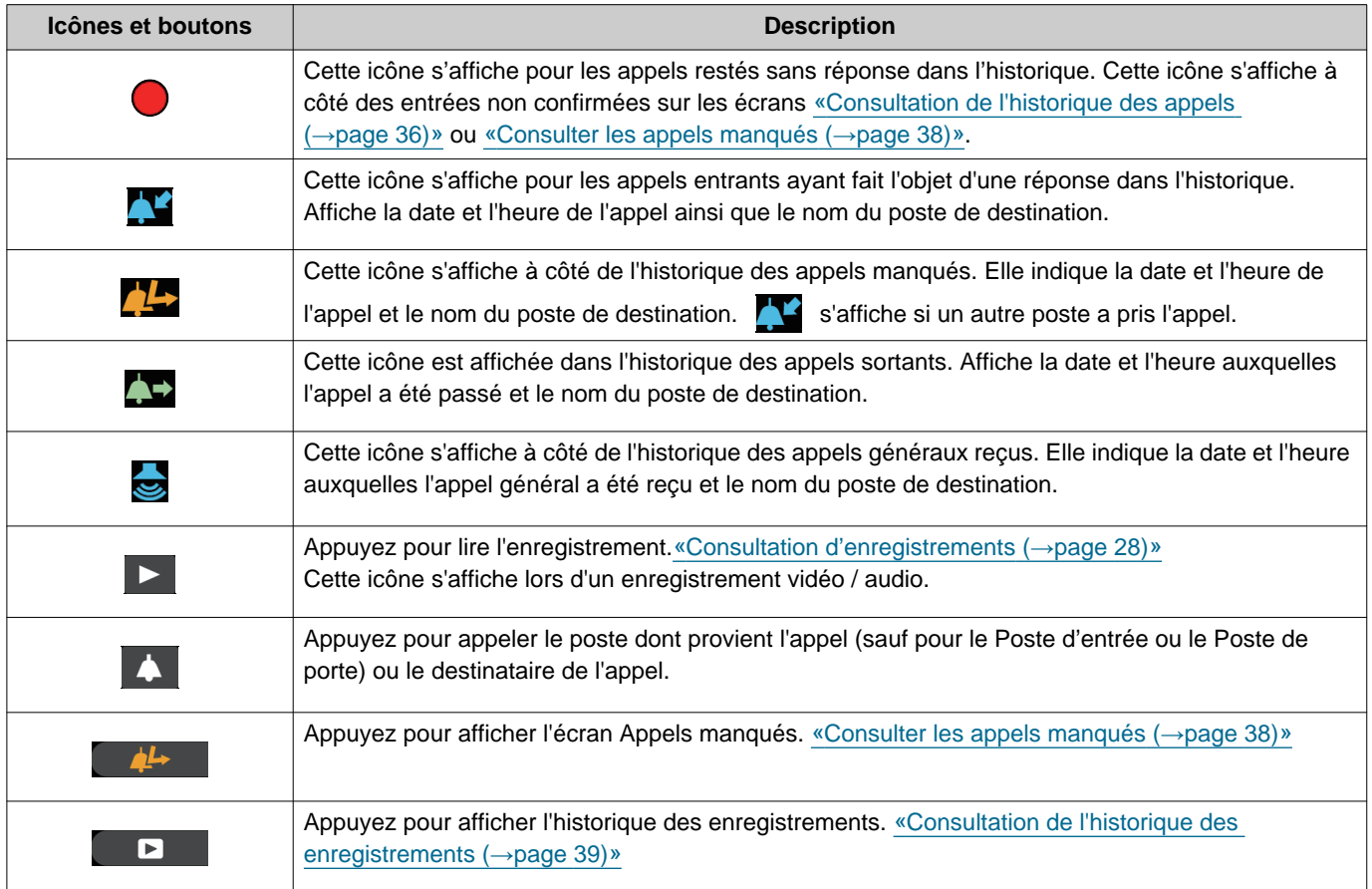

• L'affichage des boutons varie selon le système installé.

#### $\bigcirc$ **Remarque**

• Les entrées les plus récentes s'affichent en premier.

### <span id="page-37-1"></span><span id="page-37-0"></span>**Consulter les appels manqués**

Consultez l'historique des appels manqués.

Si un autre poste a pris l'appel, les entrées s'affichent dans l'historique des appels entrants.

## *1.* Appuyez sur **[HISTORIQUE]** sur l'écran d'accueil.

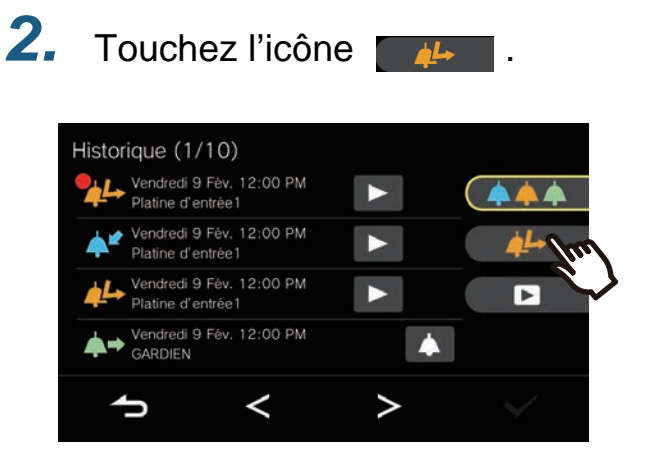

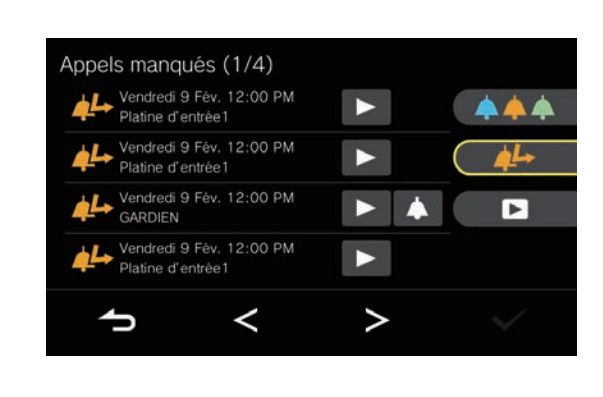

*3.* Consultez les appels manqués.

#### ◆Explications des icônes et des boutons

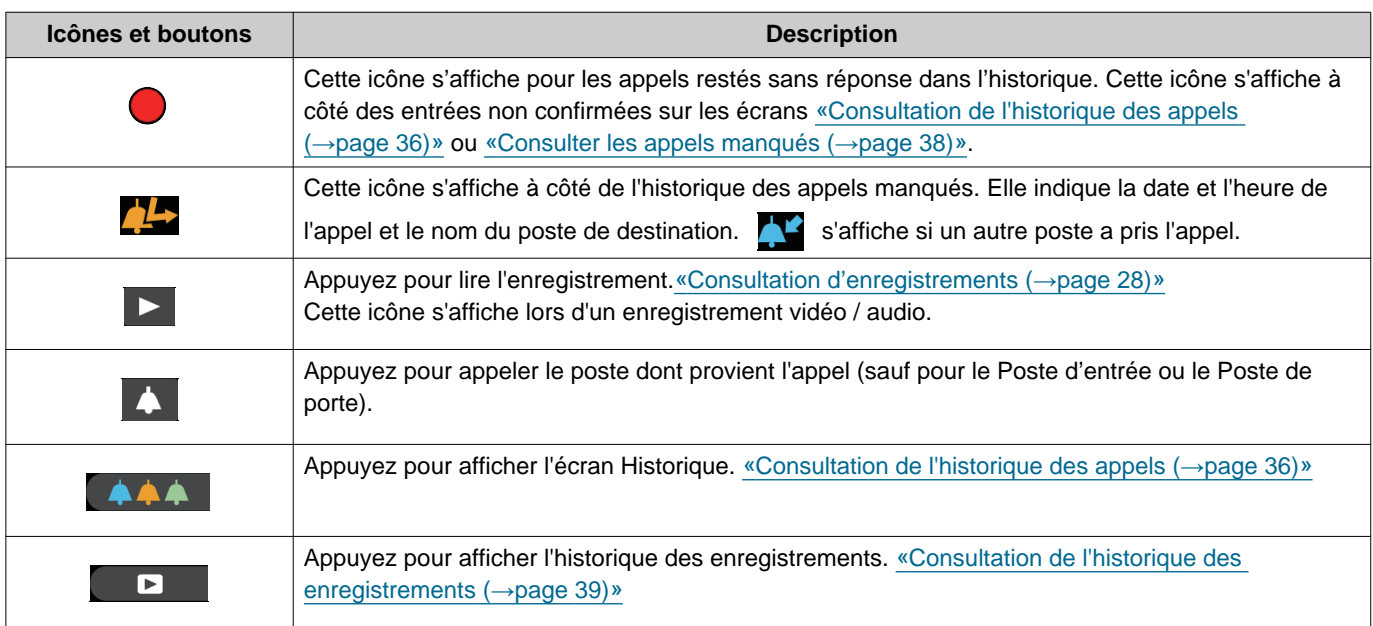

• L'affichage des boutons varie selon le système installé.

### **Remarque**  $\langle \mathbb{Z} \rangle$ • Les entrées les plus récentes s'affichent en premier.

### <span id="page-38-1"></span><span id="page-38-0"></span>**Consultation de l'historique des enregistrements**

Un maximum de 999 enregistrements peut être consulté pour les types d'enregistrement suivants.

- Pendant un appel entrant
- Pendant une communication
- Au cours de la surveillance

### *1.* Appuyez sur **[HISTORIQUE]** sur l'écran d'accueil.

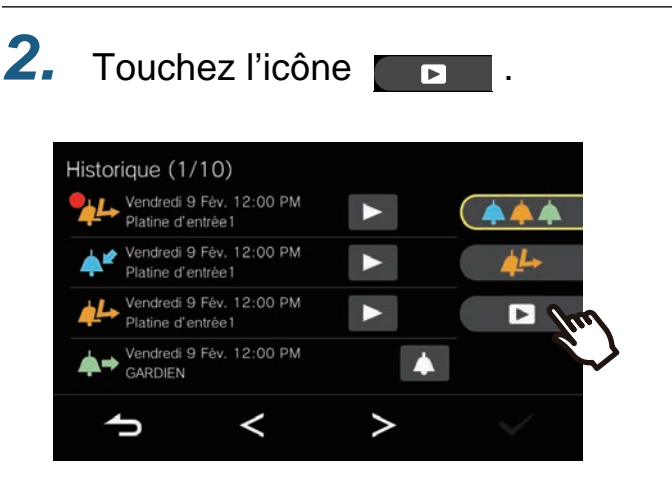

◆Explications des icônes et des boutons

*3.* Consultez les enregistrements vidéo / audio dans l'historique.

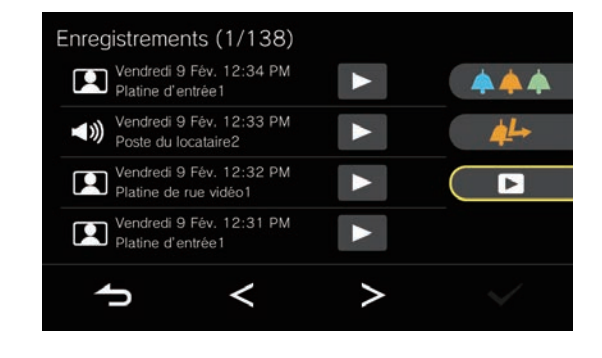

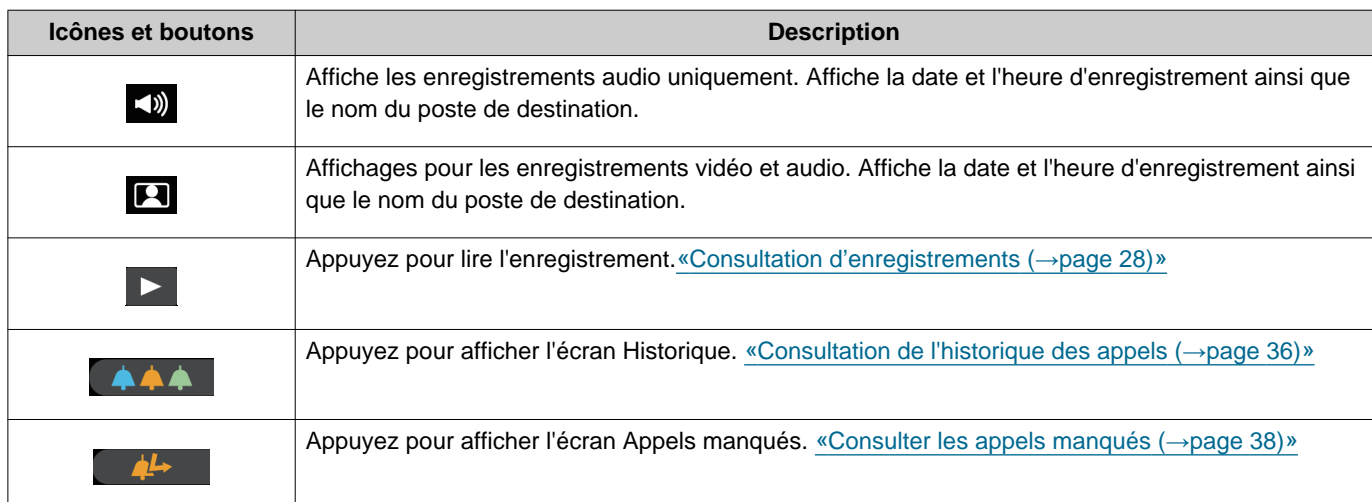

• L'affichage des boutons varie selon le système installé.

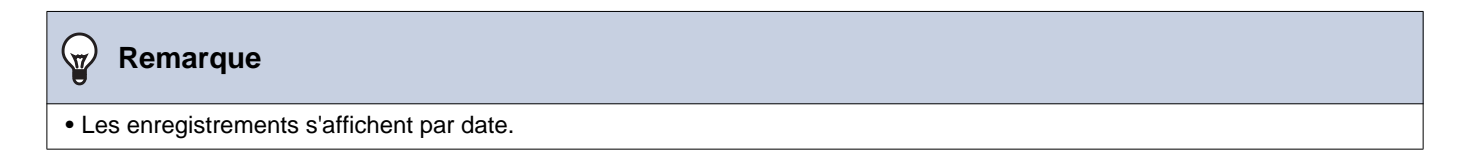

## <span id="page-39-1"></span><span id="page-39-0"></span>**Visualisation des notifications**

Les messages du gestionnaire immobilier peuvent être consultés.

Les téléphones enregistrés dans l'unité résidentielle et le statut des applications enregistrées sont signalés périodiquement en fonction des réglages. Le délai de notification peut varier en fonction du poste.

En cas de notification, l'indicateur de statut clignote et le son de notification retentit.

Jusqu'à 20 notifications sont enregistrées. Lorsque le nombre de notifications dépasse les 20, les nouvelles notifications sont sauvegardées en écrasant les plus anciennes.

Si vous ne reconnaissez pas les numéros de téléphone ou le nombre des applications signalés, supprimez-les en suivant les opérations indiquées dans le message ou contactez le service de gardiennage ou la société de gestion immobilière.

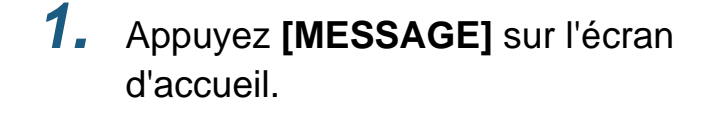

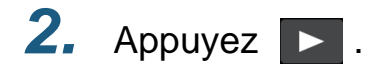

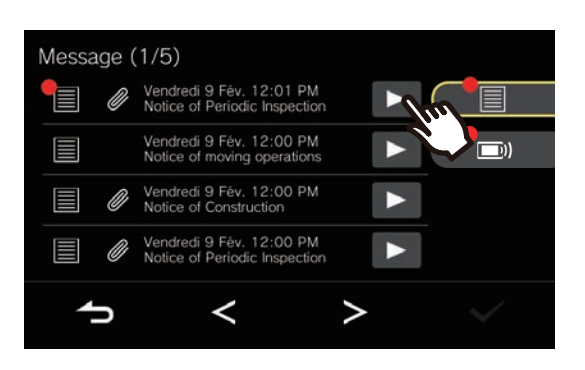

### <span id="page-39-2"></span>*3.* Afficher les messages ou le statut de la connexion

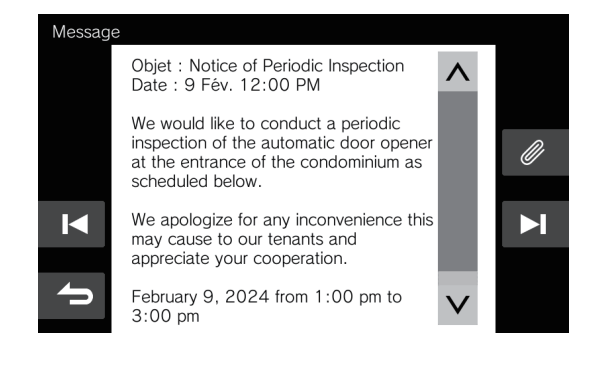

◆Explications des icônes et des boutons

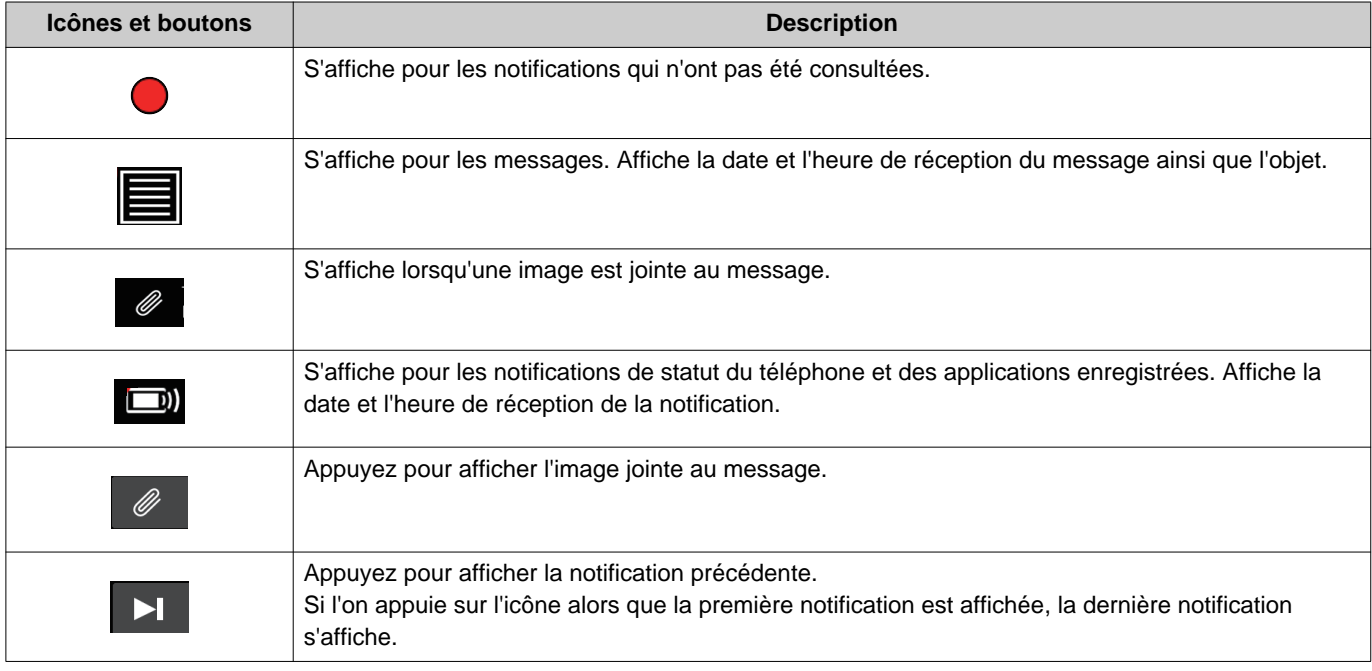

## *3* **Mode d'emploi** Visualisation des notifications

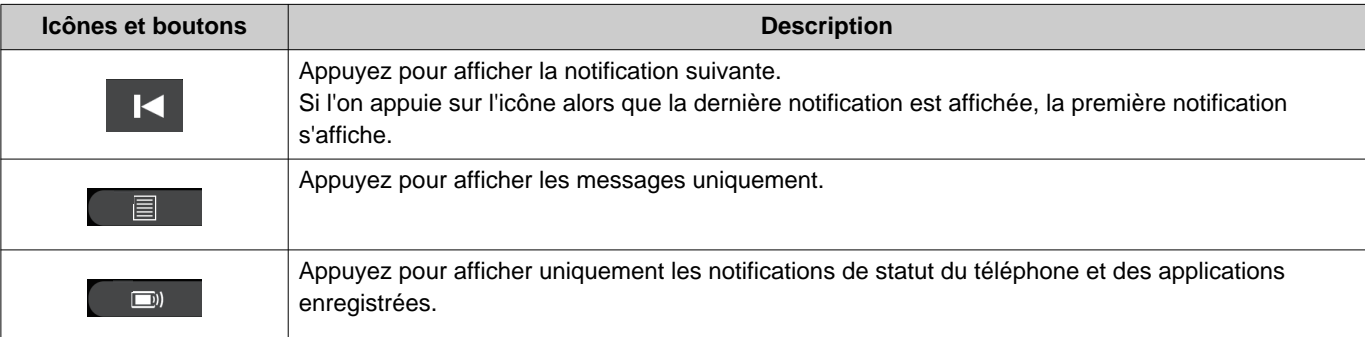

• L'affichage des boutons varie en fonction du système installé.

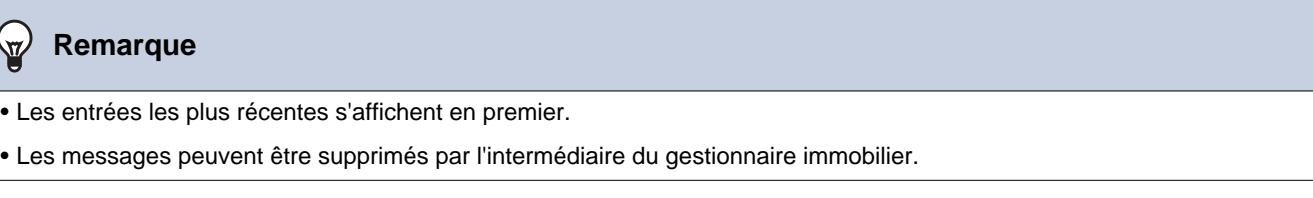

## <span id="page-41-2"></span><span id="page-41-1"></span><span id="page-41-0"></span>**Apporter des modifications aux paramètres**

Modifier divers paramètres.

Lorsqu'un appel entrant provenant de la sonnette de porte est reçu pendant la configuration, la sonnette de porte retentit.

Exemple : Modification du volume de réception

- **1.** Appuyez sur  $\ddot{\mathbf{S}}$  sur l'écran d'accueil.
- *2.* Appuyez sur le paramètre à modifier.

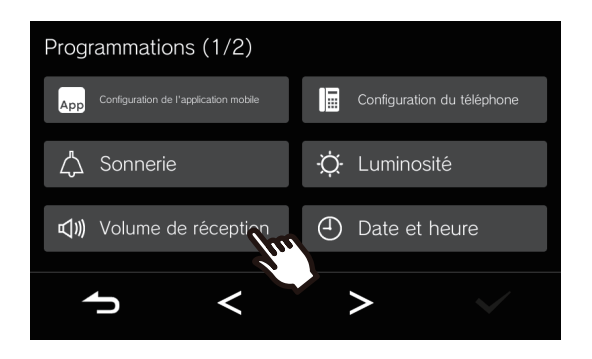

*3.* Effectuez les modifications souhaitées.

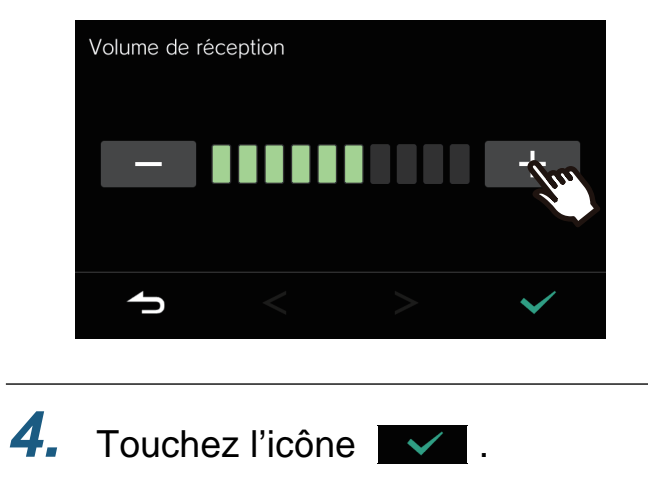

• Les paramètres sont sauvegardés, et vous revenez à l'écran Paramètres.

Les paramètres suivants peuvent être configurés sur l'écran Paramètres.

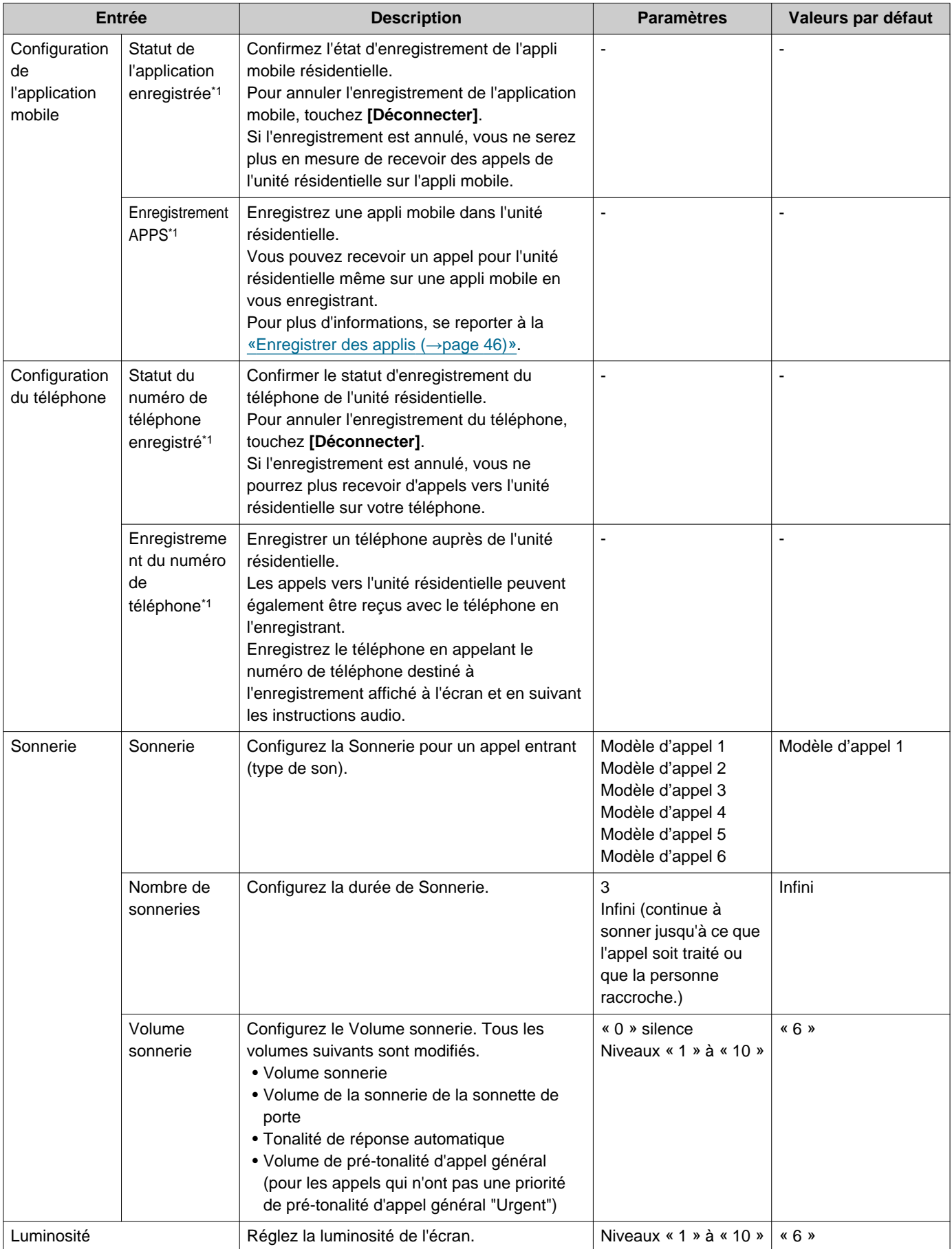

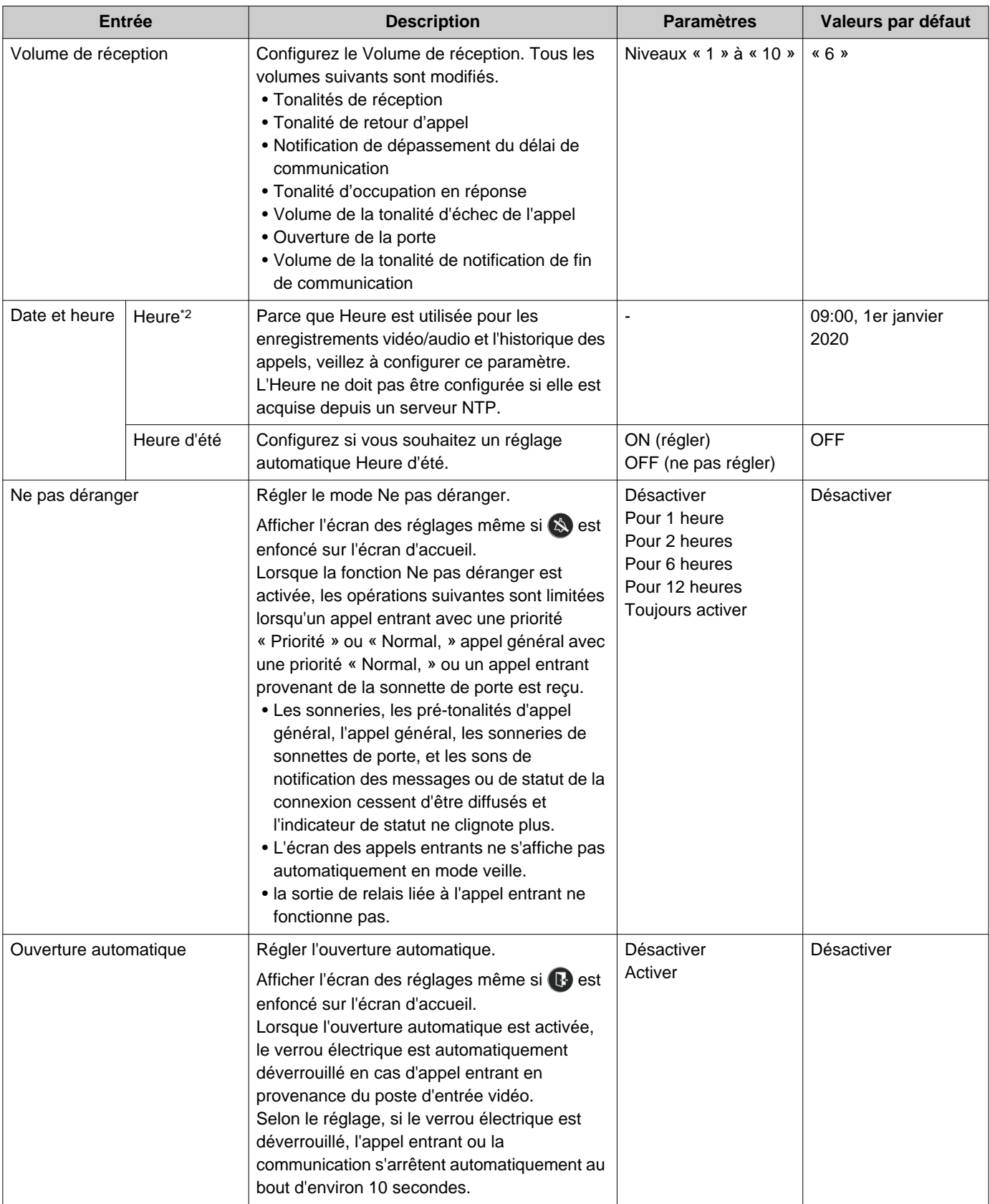

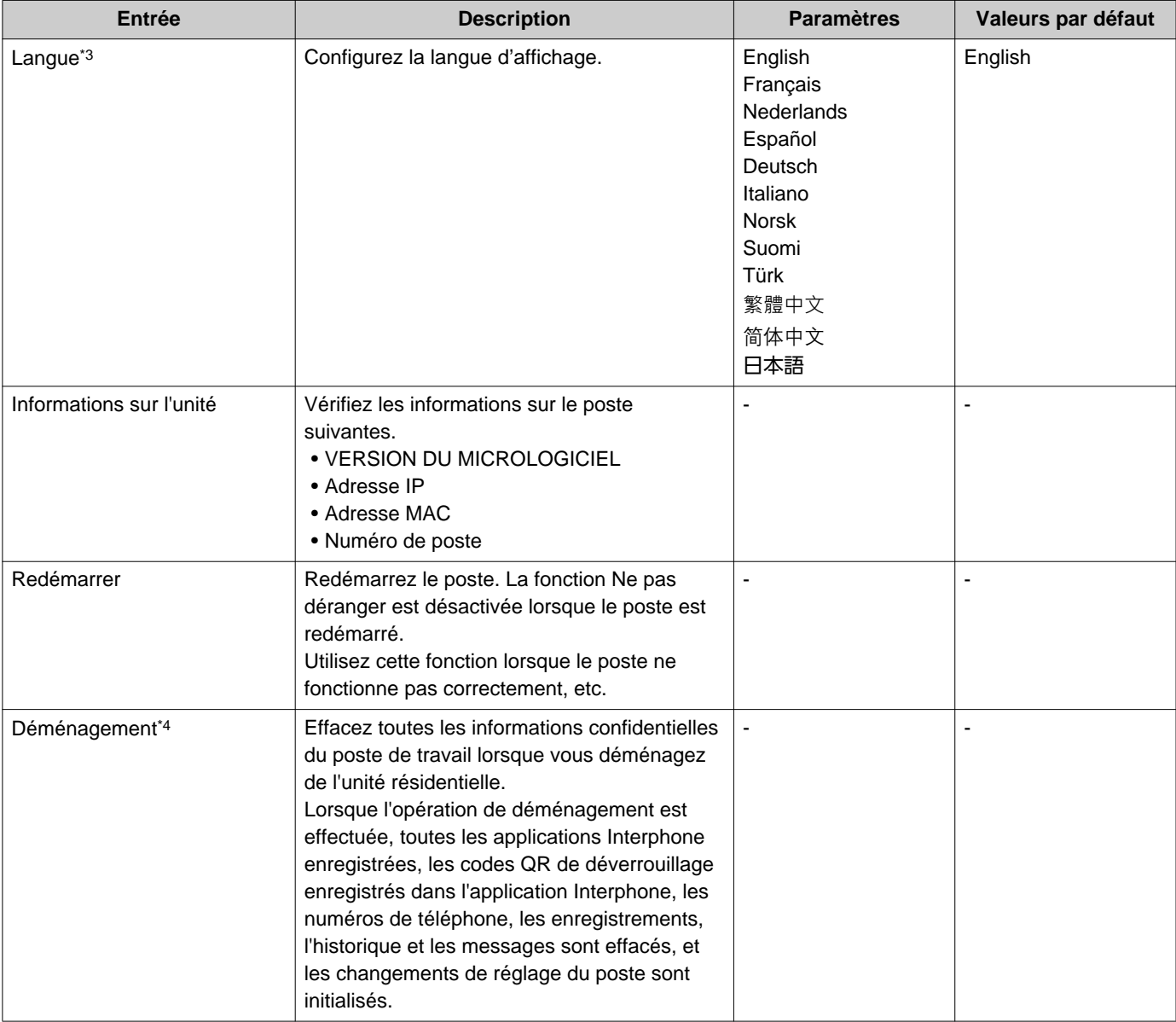

- <span id="page-44-0"></span>\*1 Selon le système installé, il se peut que vous ne puissiez pas enregistrer les applications mobiles et les téléphones dans certains cas. Veuillez contacter l'unité de gardiennage ou la société de gestion immobilière.
- <span id="page-44-1"></span>\*2 Il est possible de constater un(e) gain/perte de 1 minute au maximum dans l'heure affichée au bout d'un mois. Il est recommandé de corriger l'heure périodiquement. Si l'alimentation est coupée suite à une panne de courant ou tout autre événement, la date et l'heure reviendront au paramètre par défaut. La valeur par défaut de la date et de l'heure varie selon le fuseau horaire. Si cela se produit, configurez à nouveau la date et l'heure.

Si la date et l'heure sont modifiées, la mise à jour du paramétrage pourra prendre un certain temps.

- <span id="page-44-2"></span>\*3 Si vous changez la langue d'affichage, le nom de l'unité et d'autres textes risquent de ne pas s'afficher convenablement.
- <span id="page-44-3"></span>\*4 Si vous ne parvenez pas à effectuer l'opération de déménagement, attendez quelques instants pour réessayer l'opération ou contactez l'unité de gardiennage ou la société de gestion immobilière.

### <span id="page-45-0"></span>**Enregistrer des applis**

Enregistrez une appli mobile dans l'unité résidentielle.

L'appli mobile peut recevoir un appel pour l'unité résidentielle en enregistrant une appli mobile. Consultez « Programmation par défaut » dans la « Manuel d'utilisation de l'application Interphone AIPHONE IXG » avant de procéder à la procédure suivante pour préparer l'enregistrement de l'application mobile.

- 1. Appuyez sur **sai** sur l'écran d'accueil.
	- *4.* Scannez le code QR avec l'application Interphone.

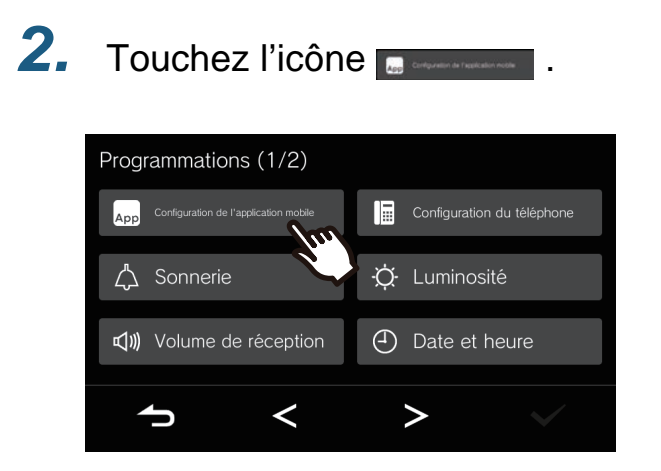

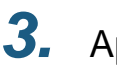

### 3. Appuyez sur Enregistrement APPS

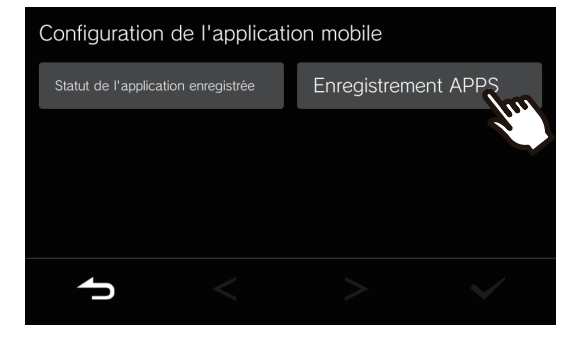

## **Enregistrement APPS** Scannez le QR code à l'aide de l'application<br>(Programmation par défaut). Plus de détails, voir manuel d'instructions </u>

• L'enregistrement de l'application mobile est terminé.

#### **Remarque** ∖⊽∕

• Selon le système installé, il se peut que vous ne puissiez pas enregistrer les applications mobiles dans certains cas. Veuillez contacter l'unité de gardiennage ou la société de gestion immobilière.

## <span id="page-46-1"></span><span id="page-46-0"></span>**Dépannage**

Si le poste ne fonctionne pas normalement, veuillez consulter les causes et les solutions suivantes. Si le problème n'est pas résolu ou si le phénomène ne correspond pas aux « symptômes » décrits, contactez la société de gestion immobilière, lieu d'achat ou notre centre d'assistance client.

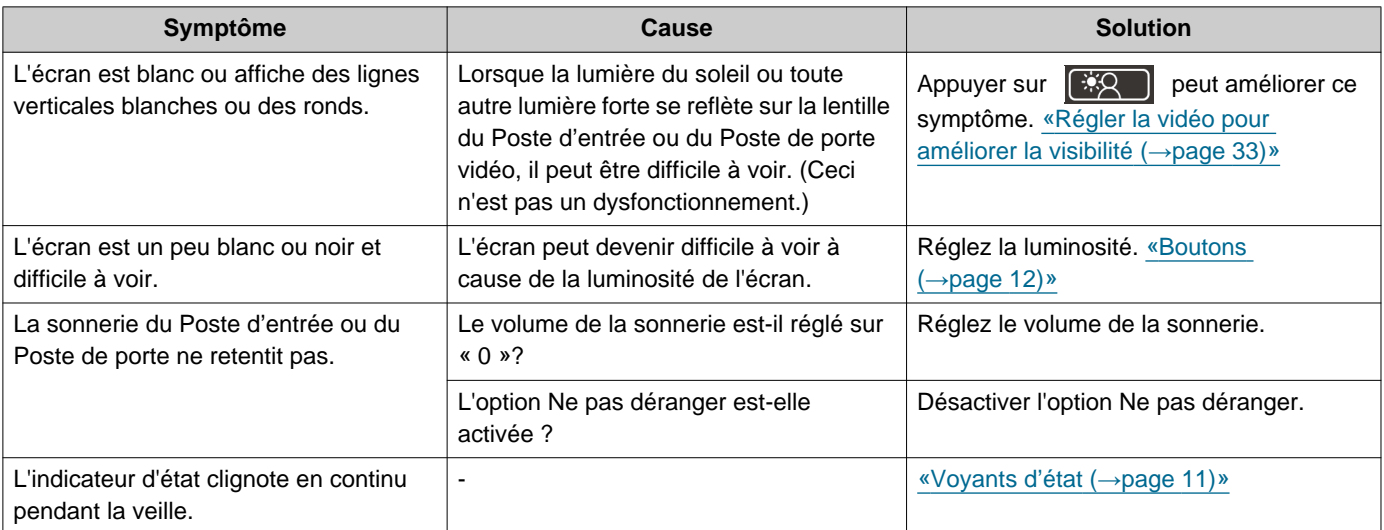

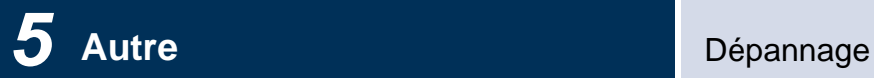

## <span id="page-47-0"></span>**Résolution des problèmes de l'écran d'erreurs**

Si les écrans d'erreur suivants s'affichent, consultez les informations suivantes pour connaître les solutions possibles.

### ■ Liste des écrans d'erreur

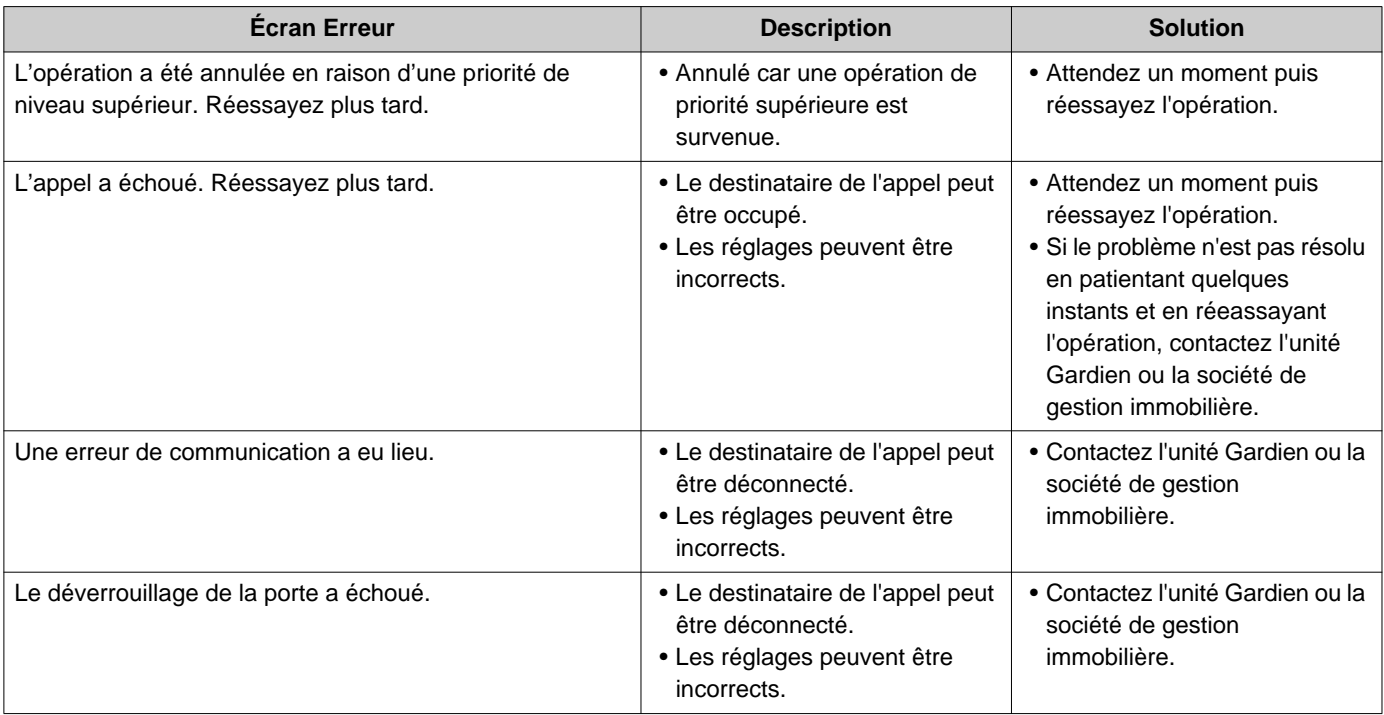

### <span id="page-48-1"></span><span id="page-48-0"></span>**Caractéristiques techniques**

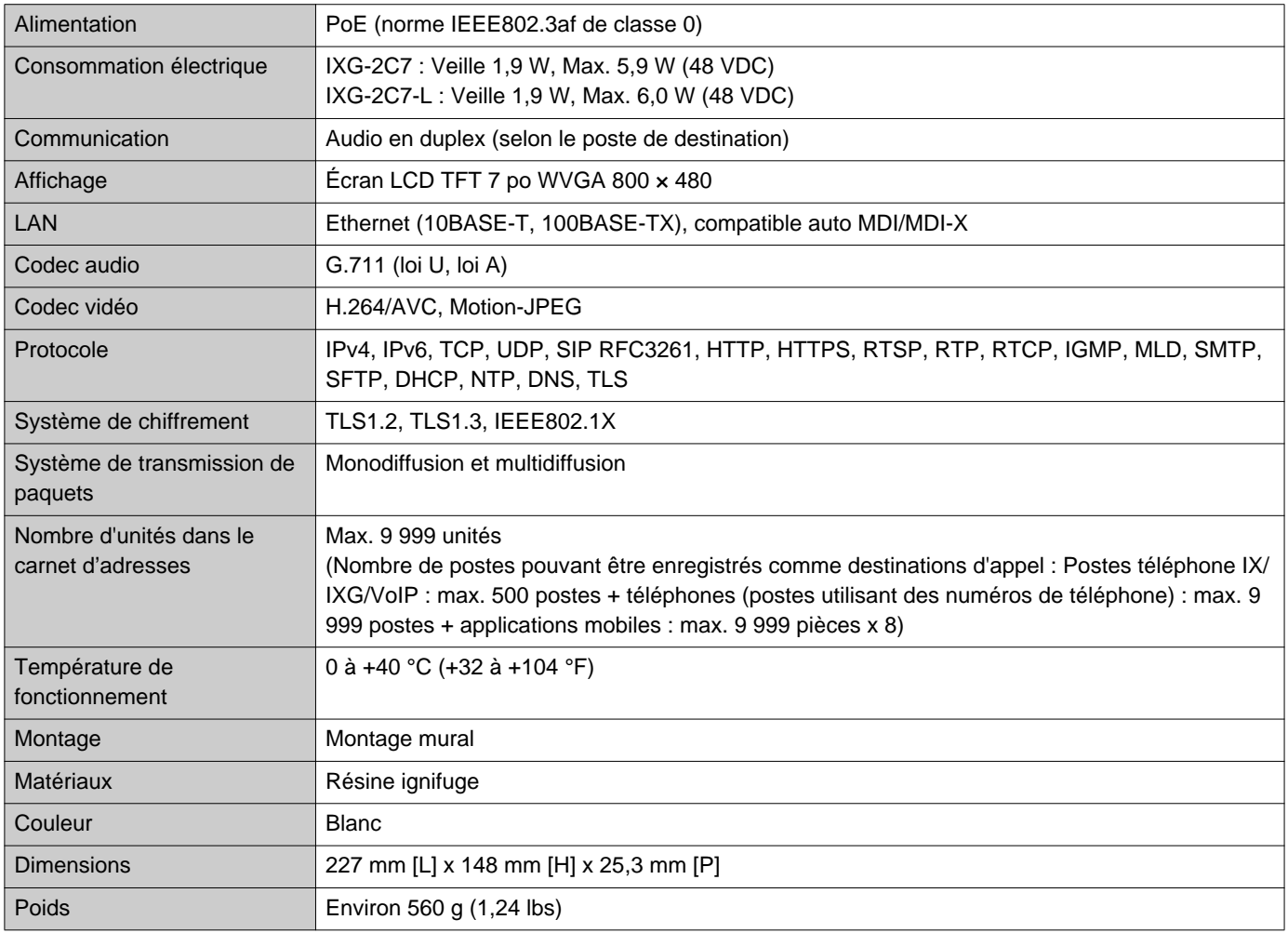

## <span id="page-48-2"></span>**Maintenance**

- Nettoyez délicatement le poste avec un chiffon doux et sec. Pour les taches difficiles, plongez un chiffon doux dans un détergent neutre dilué à l'eau, essorez-le fermement puis servez-vous-en pour nettoyer l'appareil.
- Utilisez un chiffon doux et sec (pour nettoyer les miroirs) pour essuyer l'écran.

#### Ţ **Important**

• Ne pas utiliser de produits chimiques tels que du benzène ou un diluant à peinture. Vous risquerez d'endommager la surface de l'appareil ou de provoquer une décoloration.

## <span id="page-49-1"></span><span id="page-49-0"></span>**Avis concernant le logiciel**

Ce produit utilise des logiciels libres (OSS).

Pour plus d'informations sur les OSS, voir « <https://www.aiphone.co.jp/data/software/source/gpl/download/ixg/>. » En outre, le code source est disponible.

# <span id="page-50-1"></span><span id="page-50-0"></span>**RÉGLEMENTATIONS**

#### FCC

Cet appareil est conforme à la partie 15 du règlement de la FCC. Son utilisation est soumise aux deux conditions suivantes : (1) Cet appareil ne peut pas provoquer d'interférences nuisibles et (2) cet appareil doit accepter toutes interférences reçues, y compris celles pouvant donner lieu à un fonctionnement indésirable. PRÉCAUTION FCC

Les changements ou modifications non expressément approuvés par la partie responsable de la conformité sont susceptibles d'entraîner la révocation de l'autorisation d'utilisation de l'appareil.

REMARQUE : ce matériel a été testé et déclaré conforme aux limites imposées aux appareils numériques de classe B, en application de la partie 15 du règlement de la FCC. Ces limites ont été élaborées pour offrir une protection raisonnable contre les interférences nuisibles dans une installation résidentielle. Ce matériel génère, utilise et peut émettre de l'énergie de fréquence radio. S'il n'est pas installé et utilisé conformément aux instructions, il peut provoquer des interférences nuisibles aux communications radio. Toutefois, rien ne garantit que des interférences ne se produiront pas dans une installation donnée. Si ce matériel provoque des interférences nuisibles à la réception de signaux radio ou de télévision, ce qui peut être déterminé en éteignant, puis en rallumant le matériel, l'utilisateur est invité à tenter de corriger le problème d'interférences en appliquant l'une ou plusieurs des mesures suivantes :

- Réorienter ou déplacer l'antenne réceptrice.
- Augmenter la distance entre le matériel et le récepteur.
- Brancher le matériel sur une prise d'un circuit différent de celui auquel le récepteur est raccordé.
- Contacter le revendeur ou un technicien radio/TV expérimenté pour obtenir de l'aide.

### **Déclaration de conformité du fournisseur Informations sur la conformité 47CFR §2.1077**

#### **Identifiant unique :**

Nom commercial : AIPHONE Modèle : IXG-2C7, IXG-2C7-L

#### **Partie responsable – Coordonnées pour les États-Unis**

Nom de l'entreprise : AIPHONE CORPORATION Adresse des bureaux : 6670 185th Ave NE, Redmond, WA, 98052, États-Unis Numéro de téléphone : (800) 692-0200 Adresse e-mail : tech@aiphone.com Site Web : <https://www.aiphone.com/home>

#### **Déclaration de conformité FCC**

Cet appareil est conforme à la partie 15 du règlement de la FCC. Son utilisation est soumise aux deux conditions suivantes : (1) Cet appareil ne peut pas provoquer d'interférences nuisibles et (2) cet appareil doit accepter toutes interférences reçues, y compris celles pouvant donner lieu à un fonctionnement indésirable.

ISED CAN ICES-003(B) / NMB-003(B)

DEEE

Ce symbole indique que ce produit doit être éliminé séparément des autres déchets ménagers. En l'apportant à un point de collecte désigné pour le recyclage des déchets d'équipement conformément aux législations locales en matière d'élimination des déchets, vous contribuerez à prévenir tout impact négatif sur l'environnement et la santé humaine.

## <span id="page-52-0"></span>**GARANTIE**

Aiphone garantit que ses produits ne sont affectés d'aucun défaut de matière ni de fabrication, en cas d'utilisation normale et de réparations conformes, pendant une période de 2 ans après la livraison à l'utilisateur final, et s'engage à effectuer gratuitement les réparations nécessaires ou à remplacer l'appareil gratuitement si celui-ci présente un défaut, à la condition que ce défaut soit bien confirmé lors de l'examen de l'appareil et que l'appareil soit toujours sous garantie. Aiphone se réserve le droit exclusif de décider s'il existe ou non un défaut de matière et/ou de fabrication et si l'appareil est ou non couvert par la garantie. Cette garantie ne s'applique pas à tout produit Aiphone qui a été l'objet d'une utilisation impropre, de négligence, d'un accident, d'une surtension ou qui a été utilisé en dépit des instructions fournies ; elle ne couvre pas non plus les appareils qui ont été réparés ou modifiés en dehors de l'usine. Cette garantie ne couvre ni les piles ni les dégâts infligés par les piles utilisées dans l'appareil. Cette garantie couvre exclusivement les réparations effectuées en atelier. Toute réparation doit être effectuée à l'atelier ou à l'endroit précisé par écrit par Aiphone. Cette garantie est limitée aux spécifications standard répertoriées dans le manuel d'utilisation. Cette garantie ne couvre pas les fonctions supplémentaires d'un produit tiers ajouté par les utilisateurs ou fournisseurs. Veuillez noter que les dommages ou autres problèmes causés par l'échec d'une fonction ou interconnexion avec les produits Aiphone ne sont pas non plus couverts par cette garantie. Aiphone décline toute responsabilité en cas de frais encourus pour les dépannages sur site. Aiphone n'indemnisera pas le client en cas de pertes, de dommages ou de désagréments causés par une panne ou un dysfonctionnement d'un de ses produits lors de l'utilisation, ou pour toute perte ou tout problème qui peut en résulter.

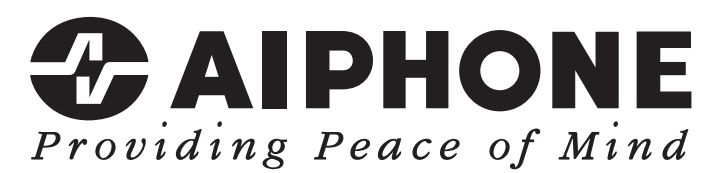

https://www.aiphone.net/

Date de publication : Mai 2024 Ⓒ 0524 UQ 66259 AIPHONE CO., LTD., NAGOYA, JAPAN